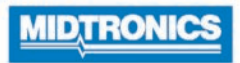

**Julliet, 2022 167-000874FC-C**

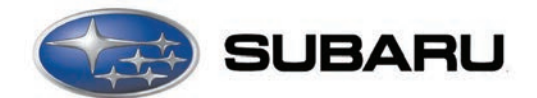

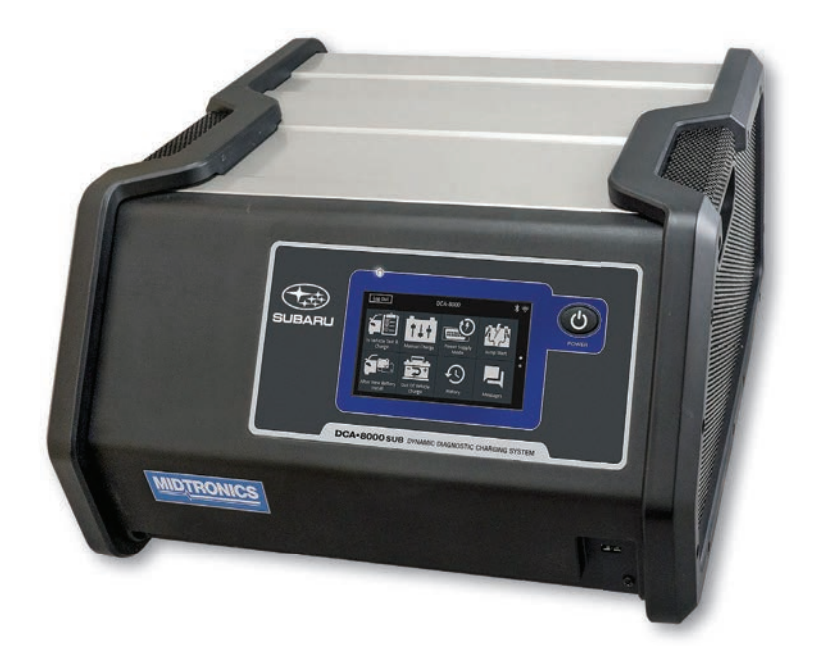

# *Chargeur de batterie de diagnostic DCA-8000*

*Manuel d'instructions*

## **Table des matières**

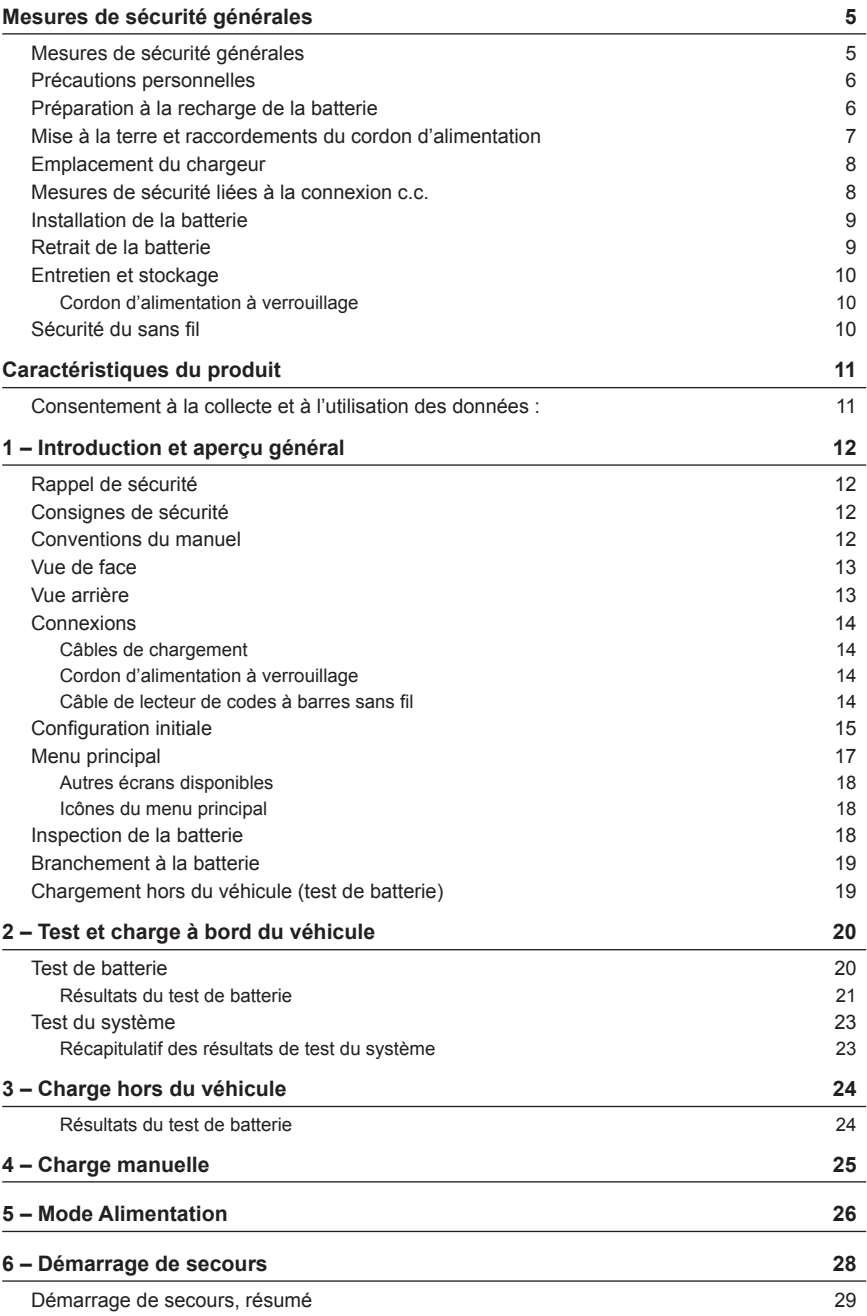

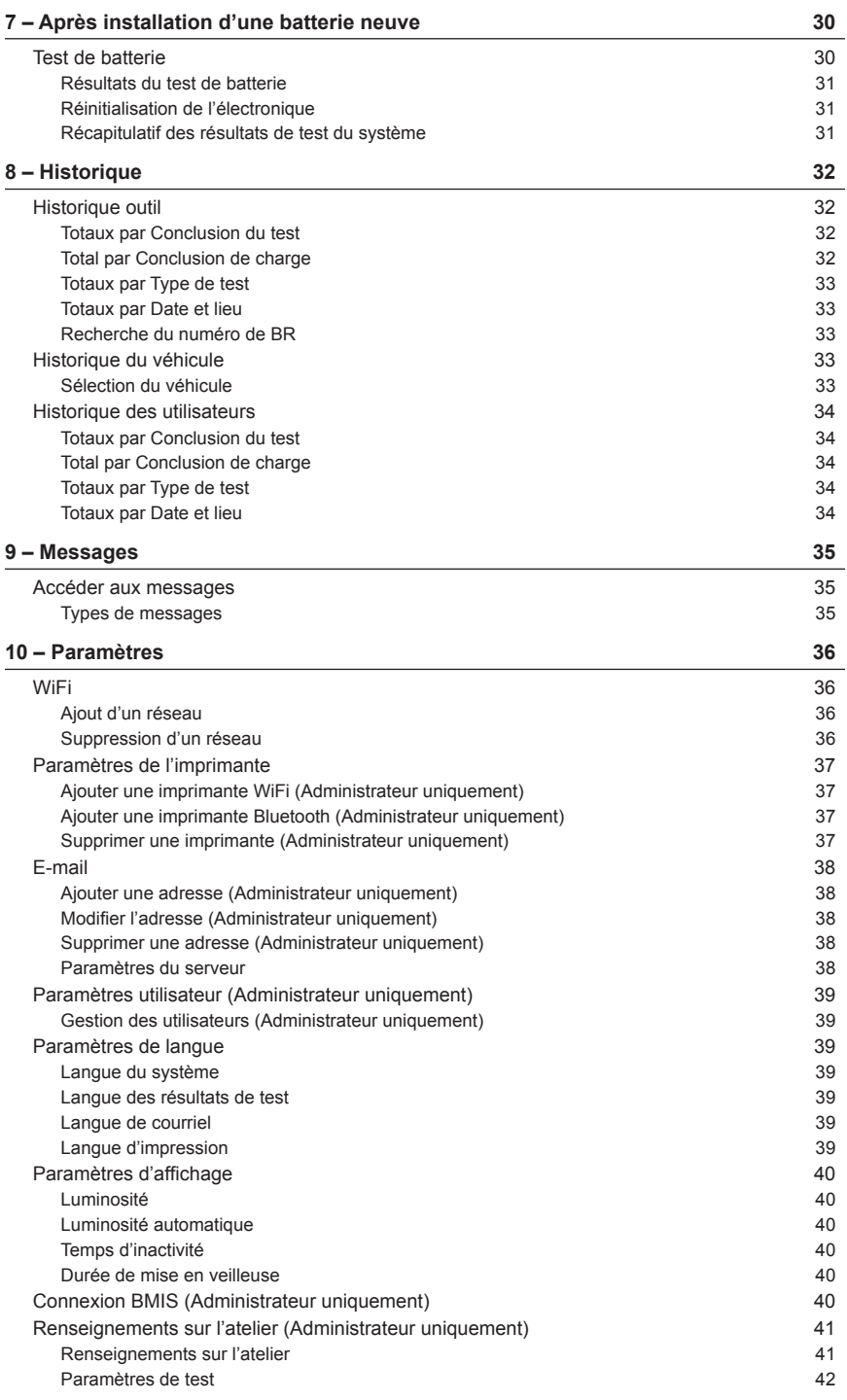

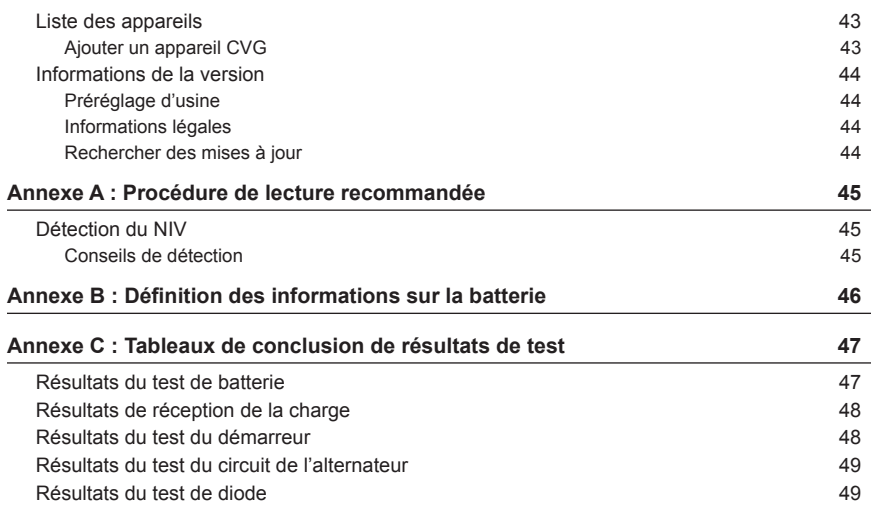

## **Mesures de sécurité générales**

**CONSIGNES DE SÉCURITÉ IMPORTANTES.** IL EST DANGEREUX DE TRAVAILLER À PROXIMITÉ D'UNE BATTERIE AU PLOMB-ACIDE. LES BATTERIES GÉNÈRENT DES GAZ EXPLOSIFS PENDANT LE FONCTIONNEMENT NORMAL DES BATTERIES. POUR CETTE RAISON, IL EST EXTRÊMEMENT IMPORTANCE DE SUIVRE CES INSTRUCTIONS À CHAQUE UTILISATION DU CHARGEUR.

Pour effectuer des chargements et des tests de batteries sécuritaires, efficaces et précis, consultez les consignes de sécurité et d'utilisation dans le présent manuel avant d'utiliser l'analyseur. Suivez également toutes les consignes du fabricant et les recommandations de sécurité du BCI (Battery Council International).

## *1 Mesures de sécurité générales*

## **A MISE EN GARDE**

**Recharger une batterie non rechargeable peut entraîner son éclatement.**

Pour réduire les risques de blessure, ne rechargez que des batteries au plomb-acide rechargeables, y compris des batteries sans entretien, à entretien minime ou à cycle profond.

## **A AVERTISSEMENT**

**Risque de gaz explosifs.**

Les batteries génèrent des gaz explosifs durant l'utilisation normale et lorsqu'elles sont déchargées ou rechargées.

1.1 Pour réduire les risques d'explosion de la batterie, suivez ces consignes de sécurité et celles publiées par le fabricant de la batterie et du fabricant de tout équipement que vous prévoyez d'utiliser à proximité de la batterie. Consultez les mises en garde inscrites sur ces produits et sur le moteur, ainsi que sur le véhicule ou l'équipement qui contient la batterie.

Si vous n'êtes pas certain du type de la batterie que vous tentez de charger ou de la procédure appropriée pour vérifier l'état de charge de la batterie, communiquez avec le vendeur ou le fabricant de la batterie.

- 1.2 L'utilisation d'un accessoire non recommandé ou non vendu par le fabricant du chargeur de batterie peut entraîner un risque d'incendie, de choc électrique ou de blessures.
- 1.3 Pour réduire le risque d'endommager la prise et le cordon électriques, tirez la prise plutôt que le cordon lorsque vous débranchez le chargeur.
- 1.4 Positionnez les fils c.a. et c.c. de façon à éviter de trébucher sur ces derniers et empêcher les dommages causés par les pièces de moteur mobiles; protégez les fils contre la chaleur, l'huile et les rebords coupants.
- 1.5 Évitez de faire fonctionner le chargeur s'il a subi un coup important, s'il est tombé ou s'il a été endommagé d'une quelconque façon; apportez-le à un centre de réparation agréé.
- 1.6 Ne désassemblez pas le chargeur; apportez-le à un centre de réparation agréé si des réparations sont nécessaires. Un réassemblage incorrect peut créer un risque de choc électrique ou d'incendie.
- 1.7 Pour réduire le risque de choc électrique, débranchez le chargeur de la prise c.a. avant de procéder à l'entretien ou au nettoyage de l'appareil. Désactiver les commandes ne réduit pas ce risque.
- 1.8 Ne branchez et ne débranchez les f câbles de la batterie qu'une fois le cordon d'alimentation c.a. débranché.
- 1.9 Ne surchargez pas la batterie.
- 1.10 Chargez la batterie dans un endroit sec et bien aéré.
- 1.11 Ne placez jamais d'objets sur le chargeur ou autour de ce dernier et ne le placez jamais de manière à empêcher la bonne circulation de l'air de refroidissement autour de l'appareil.
- 1.12 Évitez d'utiliser une rallonge électrique sauf si cela est absolument nécessaire. (Reportez-vous au paragraphe 4.2.)
- 1.13 Remplacez immédiatement une prise endommagée ou un cordon endommagé.
- 1.14 Évitez d'exposer le chargeur à la pluie ou à la neige.

## *2. Précautions personnelles*

- 2.1 Ce chargeur ne doit pas être utilisé par des personnes ayant des capacités physiques, sensorielles ou mentales réduites, ou manquant d'expérience et de connaissances, sauf si elles sont supervisées ou ont reçu des instructions adéquates.
- 2.2 Les enfants doivent être surveillés pour s'assurer qu'ils ne jouent pas avec l'appareil.
- 2.3 Ayez toujours quelqu'un à portée de votre voix, ou assez près pour venir à votre aide lorsque vous travaillez autour de batteries au plomb-acide.
- 2.4 Ayez toujours de l'eau et du savon à proximité au cas où l'acide de la batterie entrerait en contact avec la peau, les vêtements ou les yeux.
- 2.5 Protégez-vous les yeux, portez des vêtements de protection et portez des chaussures à semelle de caoutchouc. Placez un linge humide sur la batterie pour vous protéger contre les éclaboussures d'acide. Lorsque le sol est très mouillé ou recouvert de neige, portez des bottes en caoutchouc. Évitez tout contact avec les yeux lorsque vous travaillez près de la batterie.
- 2.6 Si de l'acide de batterie entre en contact avec votre peau ou vos vêtements, lavez immédiatement avec de l'eau et du savon. Si de l'acide entre en contact avec les yeux, rincez-les immédiatement à l'eau froide courante pendant au moins 10 minutes, puis consultez un médecin.
- 2.7 Ne fumez JAMAIS et évitez de produire des étincelles ou des flammes à proximité d'une batterie ou d'un moteur.
- 2.8 Soyez très prudent afin de réduire le risque de laisser tomber un outil métallique sur la batterie. Cela peut produire des étincelles ou court-circuiter la batterie ou une autre pièce électrique et provoquer une explosion.
- 2.9 Avant de travailler avec une batterie au plomb-acide, retirez les articles personnels en métal tels que des bagues, bracelets, colliers, montres, etc. Une batterie au plomb-acide peut produire un courant de court-circuit assez élevé pour souder de tels articles et causer des graves brûlures.

## **A MISE EN GARDE**

Pour éviter un choc électrique ou une brûlure, ne modifiez jamais la fiche et le cordon c.a. originaux du chargeur. Débranchez la fiche de la prise de courant lorsque le chargeur est à l'arrêt.

Le chargeur n'est pas conçu pour alimenter un système électrique basse tension autre que des applications utilisant des batteries rechargeables de type plomb-acide. N'utilisez pas le chargeur de batterie pour le chargement de batteries sèches habituellement utilisées avec les appareils électroménagers. Ces batteries peuvent éclater et entraîner des blessures et des dommages matériels.

2.10 Ne chargez **JAMAIS** une batterie gelée; vous devez la faire dégeler avant de la charger.

### *3. Préparation à la recharge de la batterie*

**A AVERTISSEMENT** 

**En cas de défaillance de la charge des étincelles peuvent se produire.**

Assurez-vous de ne charger que des batteries rechargeables.

- 3.1 S'il est nécessaire de retirer la batterie du véhicule pour la charger, retirez toujours la borne mise à la terre de la batterie en premier. Veillez à ce que tous les accessoires du véhicule soient éteints pour ne pas causer un arc électrique.
- 3.2 Assurez-vous que l'espace autour de la batterie est bien aéré pendant le chargement de la batterie. Les gaz peuvent être évacués en les ventilant à l'aide d'un morceau de carton ou un autre article non métallique.
- 3.3 Nettoyez les bornes de la batterie. Évitez que les matériaux corrodés n'entrent en contact avec vos yeux.
- 3.4 Ajoutez de l'eau distillée dans chaque cellule jusqu'à ce que l'acide de la batterie atteigne le niveau indiqué par le fabricant. Cela aide à purger l'excédent de gaz des cellules. Évitez de remplir excessivement la batterie. Pour une batterie sans bouchons, suivez attentivement les consignes de chargement du fabricant.
- 3.5 Vériez toutes les précautions particulières fournies par le fabricant de la batterie, notamment s'il faut retirer ou non les bouchons des cellules pendant le chargement et les niveaux de charge recommandés.
- 3.6 Déterminez la tension de la batterie en consultant le manuel du propriétaire du véhicule et veillez à ce que le sélecteur de tension de sortie soit réglé à la tension appropriée. Si le chargeur est doté d'un niveau de charge ajustable, commencez par charger la batterie au niveau le plus faible. Si le chargeur n'offre qu'une seule tension, assurez-vous que la tension de la batterie correspond à la celle du chargeur.

Pour les chargeurs non équipés d'un sélecteur de sortie, déterminez la tension de la batterie en consultant le manuel du propriétaire du véhicule et assurez-vous qu'elle correspond à la puissance de sortie du chargeur de batterie.

## *4. Mise à la terre et raccordements du cordon d'alimentation*

4.1 Le chargeur doit être mis à la terre pour réduire le risque de choc électrique. Le chargeur comprend un cordon électrique muni d'un conducteur de mise à la masse pour l'équipement et d'une fiche de mise à la terre. La fiche doit être branchée dans une prise électrique installée de façon appropriée et mise à la terre conformément aux codes et règlements locaux.

## A DANGER

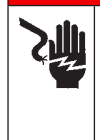

**Tension dangereuse. Une mauvaise connexion peut entraîner un choc électrique.**

Pour éviter un choc électrique ou une brûlure, ne modifiez jamais la fiche et le cordon c.a. originaux du chargeur. Débranchez la fiche de la prise de courant lorsque le chargeur est à l'arrêt.

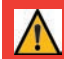

**IMPORTANT :** Si la fiche ne s'adapte pas à la prise électrique, faites installer une prise appropriée par un électricien qualifié.

4.2 Ce chargeur de batterie est destiné à être utilisé sur un circuit nominal de 120 volts et équipé d'une fiche de mise à la terre semblable à la fiche illustrée à la figure A. Un adaptateur temporaire, semblable à l'adaptateur illustré aux figures B et C, peut être utilisé pour raccorder cette fiche à une prise bipolaire comme indiqué à la figure B (en l'absence d'une prise correctement reliée à la terre). L'adaptateur temporaire ne devrait être utilisé que jusqu'à ce qu'une prise mise à la terre de façon appropriée puisse être installée par un électricien qualifié.

## **DANGER**

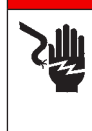

**Tension dangereuse. Une mauvaise connexion peut entraîner un choc électrique.**

Assurez-vous que la vis centrale de la plaque de prise est mise à la terre avant d'utiliser un adaptateur. L'oreillette ou la languette rigide de l'adaptateur doit être connectée à une prise mise à la terre correctement. Assurez-vous qu'elle est mise à la terre. Au besoin, replacez la vis originale qui fixe l'oreillette ou la languette de l'adaptateur à la plaque et branchez le câble de mise à la terre à la prise mise à la terre.

**IMPORTANT :** L'utilisation d'un adaptateur est interdite au Canada. Si vous ne disposez pas d'une prise de terre, n'utilisez pas cet appareil avant qu'une prise électrique qualifiée n'ait été installée par un électricien qualifié.

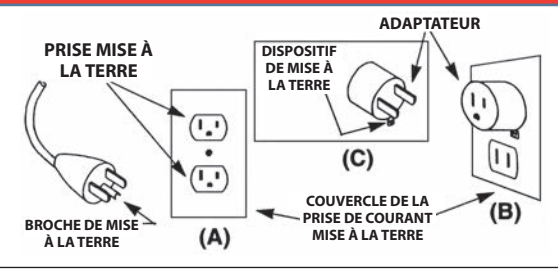

- 4.3 Évitez d'utiliser une rallonge électrique, sauf en cas d'absolue nécessité. L'utilisation d'une rallonge électrique inappropriée peut entraîner un risque d'incendie et de choc électrique. Si une rallonge électrique doit être utilisée, assurez-vous que :
	- a. les broches des fiches de la rallonge électrique soient du même nombre, de même calibre et de même forme que celles de la fiche du chargeur;
	- b. la rallonge électrique soit câblée de façon appropriée et qu'elle soit en bon état;
	- c. le calibre du fil soit adapté à l'intensité nominale c.a. du chargeur tel qu'indiqué dans le tableau suivant.

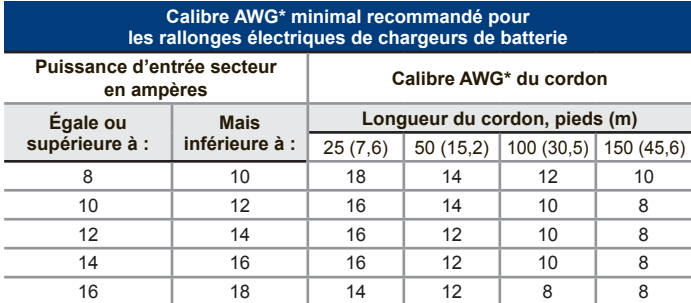

*\*American Wire Gauge (norme américaine de calibre des fils)*

## *5. Emplacement du chargeur*

Non conçu pour une installation permanente : Nous ne recommandons pas de modifier ce chargeur pour qu'il soit installé de manière permanente dans un véhicule ou pour qu'il soit installé dans un véhicule pour une utilisation permanente.

Ce chargeur **N'EST PAS** conçu pour une utilisation en extérieur ou pour un montage dans un lieu humide. Le chargeur doit toujours être protégé du contact direct avec l'eau.

- 5.1 Le chargeur doit être situé dans un endroit suffisamment aéré pour permettre une circulation d'air sans restriction à l'intérieur et autour du chargeur.
- 5.2 Placez le chargeur le plus loin possible de la batterie (aussi loin que le permet la longueur des câbles du chargeur).
- 5.3 Ne placez jamais le chargeur directement au-dessus de la batterie en cours de chargement; les gaz s'échappant de la batterie créent de la corrosion sur le chargeur et l'endommageront.
- 5.4 Ne laissez jamais l'acide de la batterie s'égoutter sur le chargeur lors de lecture de densité ou du remplissage d'une batterie à électrolyte liquide.
- 5.5 Utilisez uniquement le chargeur dans un espace bien aéré, exempt de vapeurs dangereuses.
- 5.6 Entreposez le chargeur dans un endroit sécuritaire et sec et conservez-le en parfait état.
- 5.7 Ne placez pas la batterie sur le chargeur ou dans un endroit où son acide pourrait s'écouler sur le chargeur.

### *6. Mesures de sécurité liées à la connexion c.c.*

- 6.1 Ne branchez et débranchez les pinces du chargeur qu'après avoir éteint le chargeur et débranché le cordon d'alimentation c.a. de la prise électrique.
- 6.2 Ne laissez jamais les pinces du chargeur se toucher.

6.3 Lorsque vous fixez les pinces du chargeur, assurez-vous de créer la meilleure connexion mécanique et électrique possible. Cela contribuera à empêcher les pinces de glisser des connexions et de produire des étincelles dangereuses, tout en garantissant une charge plus sûre et efficace. Les pinces doivent être maintenues propres.

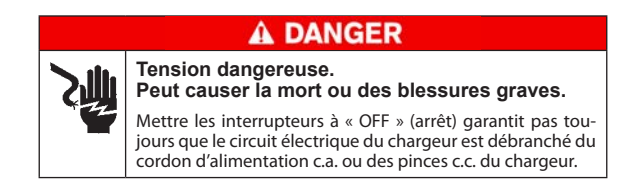

*7. Installation de la batterie*

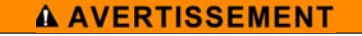

#### **Risque de gaz explosifs.**

Une étincelle à proximité de la batterie peut provoquer l'explosion de cette dernière. Pour réduire les risques d'explosion suivez les consignes ci-dessous lorsque la batterie est installée dans le véhicule.

- 7.1 Placez le chargeur aussi loin que possible de la batterie (aussi loin que la longueur des câbles du chargeur vous le permet) et disposez les câbles c.a. et c.c. de façon à éviter de marcher ou de trébucher sur ces derniers et à empêcher les dommages causés par les pièces de moteur mobiles.
- 7.2 Éteignez toutes les charges du véhicule, y compris l'éclairage de porte, et réparez tout défaut du système électrique du véhicule susceptible de décharger la batterie.
- 7.3 Branchez d'abord la pince **POSITIVE (ROUGE)** du chargeur à la borne non mise à la terre **POSITIVE (POS., P, +)** de la batterie. Ensuite, branchez la pince **NÉGATIVE (NOIRE**) à la borne **NÉGATIVE (NEG., N,–)** de la batterie. Ne branchez pas la pince sur le carburateur, les tuyaux d'essence ou les pièces du châssis en tôle.

### *8. Retrait de la batterie*

8.1 S'il est nécessaire de retirer la batterie du véhicule ou de l'équipement, retirez toujours la borne de mise à la terre de la batterie en premier.

## **A AVERTISSEMENT Risque de gaz explosifs.**

Une étincelle à proximité de la batterie peut provoquer l'explosion de cette dernière. Pour réduire les risques d'explosion suivez les consignes ci-dessous lorsque la batterie est installée dans le véhicule.

**A AVERTISSEMENT** 

**Risque de gaz explosifs.**

Assurez-vous que toutes les charges du véhicule sont **ÉTEINTES** pour prévenir la possibilité d'un arc.

- 8.2 Vérifiez la polarité des bornes de la batterie.
- 8.3 Branchez la pince **POSITIVE (ROUGE)** du chargeur sur la borne **POSITIVE (POS., P, +)** de la batterie.
- 8.4 Placez-vous, et positionnez l'extrémité libre du câble, le plus loin possible de la batterie—en évitant de faire face à la batterie lorsque vous effectuez le branchement final—puis branchez la pince **NÉGATIVE (NOIRE)** du chargeur à l'extrémité libre du câble.
- 8.5 Lorsque vous débranchez le chargeur, faites-le toujours dans la séquence inverse à celle de la procédure de branchement; débranchez la première connexion en vous tenant le plus éloigné possible de la batterie.

## *9 Entretien et stockage*

Suivez ces directives pour protéger le chargeur et les câbles de test contre les dommages et l'usure prématurée :

- 9.1 La graisse, la saleté et la sulfatation qui s'accumulent sur les bornes des batteries sont extrêmement corrosives et, avec le temps, peuvent endommager les pinces. Avant de raccorder les pinces, assurez-vous d'obtenir des lectures de test précises et de protéger les pinces en nettoyant le boîtier et les bornes de la batterie avec une brosse métallique et un mélange de bicarbonate de soude et d'eau.
- 9.2 Nettoyez régulièrement les pinces avec un mélange de bicarbonate de soude et d'eau ou un savon doux pour les mains et un petit pinceau en soie.
- 9.3 Nettoyez les bornes de la batterie. Si des adaptateurs de bornes sont nécessaires, fixez-les avec l'outil approprié. N'utilisez pas des pinces à batterie pour serrer les adaptateurs.
- 9.4 Ne retirez jamais les pinces d'une batterie pour interrompre une opération de chargement en cours. Appuyez toujours sur le bouton rouge **STOP** avant de retirer les pinces.
- 9.5 Évitez de laisser les pinces tremper dans l'acide de la batterie.

#### **Cordon d'alimentation à verrouillage**

Tirez toujours sur la languette rouge sur le côté du connecteur du cordon d'alimentation pour le débrancher/retirer de la prise de courant du chargeur.

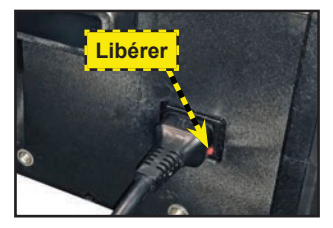

#### **Entreposage**

Rangez toujours le chargeur dans un endroit sûr et sec et maintenez-le en parfait état.

### *10 Sécurité du sans fil*

Le fonctionnement de cet équipement est assujetti aux deux conditions suivantes.

- 1. Cet équipement ou appareil ne doit pas causer de l'interférence nocive.
- 2. Cet équipement ou appareil doit accepter toute interférence y compris celles pouvant causer un fonctionnement indésirable.

## *CONSERVEZ CES INSTRUCTIONS*

## **Caractéristiques du produit**

## **Alimentation**

Entrée :  $100 - 240$   $\sim$  50/60 Hz; 13.5 A max. Sortie:  $12 \sqrt{121}$ , 70 A

### **Câble de charge**

 $\bullet$  3 m

#### **Câble d'alimentation**

Prend en charge le connecteur C19 de verrouillage pour les câbles d'alimentation spécifiques à une région :

• États-Unis : Terminaison EMA 5-15, d'une capacité de 15 A/125 V UL CSA

#### **Utilisations**

- Automobile Marine
- Industrielle Groupe 31
- 
- Sports motorisés Commerciale
- 4D/8D
- **Caractéristiques chimiques des batteries**
	- Plomb-acide EFB
- AGM Ion de lithium

#### **Normes**

- CCA JIS IEC • CA • DIN • EN
- $MCA$   $\bullet$  SAF

#### **Paramètres de fonctionnement**

- Tension d'entrée :
	- $100 240$   $\sim$ , 50/60 Hz; 13.5 A max. • Sortie :
		- 14 V c.c.<sup>1</sup> ; 70 A maximum

#### **Humidité**

• 15 à 85 % d'H.R., sans condensation

#### **Dimensions**

- (sans poignée ou base)
- Poids : 34 lb (15,45 kg)

#### **Température**

- Étendue de température de fonctionnement : 0 à +60 °C (32 à +140 °F)
- Étendue de température d'entreposage : -10 à +85 °C (14 à 185 °F)

#### **Certifications**

- CUL RoHS
- 
- 
- 
- ETL VL
- FCC

## **Connectivité**

WiFi

- 802,11 b/g/n 2,4 GHz
- Sécurité WEP, WP, WPA-2 Enterprise

#### Bluetooth

- 2,0
- Connexion USB 2.0

Interface CAN bus

#### **Caractéristiques de protection**

- Polarité inverse Tension de batterie
	- trop faible (< 5,5 V) Détection de
- Connexion pour batterie autre que 12 V
	- température élevée de la pince
- Connexion de pince

### **Activé pour BMIS**

- Mises à niveau de logiciel à distance « sur les ondes »
- Diagnostics à distance
- Gestion des actifs d'entreprise
- Outils d'analyse et de rapport
- Communication avec les plates-formes et les outils Midtronics de prochaine génération

#### **Interface utilisateur**

- Applications de navigation et de chargement avancées
- Notifications à distance (activé par WiFi ou Bluetooth)
- Rétroaction intuitive du cycle de chargement
- Écran tactile 5 po

## *Consentement à la collecte et à l'utilisation des données :*

Vous donnez votre consentement à ce que Midtronics, Inc. puisse collecter, stocker, transmettre et utiliser des données techniques et des informations connexes, y compris, mais sans s'y limiter, des informations techniques sur cet appareil, le système, le logiciel d'application et les accessoires, qui sont recueillies périodiquement pour faciliter la fourniture de support produit, l'amélioration des produits, le développement de produits et autres services relatifs à l'utilisation de cet appareil. En choisissant de collecter des données personnelles (telles que les adresses e-mail), l'utilisateur est seul responsable de l'obtention des autorisations nécessaires et accepte d'indemniser et de dégager Midtronics, Inc. ses filiales, dirigeants, employés et agents de toute responsabilité associée à la collecte, au stockage et à la transmission de ces données personnelles.

- 
- - -

## **1 – Introduction et aperçu général**

## *Rappel de sécurité*

Pour effectuer des chargements et des tests de batteries sécuritaires, efficaces et précis, consultez les consignes de sécurité et d'utilisation dans le présent manuel avant d'utiliser l'analyseur. Suivez également toutes les consignes du fabricant et les recommandations de sécurité du BCI (Battery Council International).

### *Consignes de sécurité*

Assurez-vous que la batterie n'a subi aucun dommage, et vérifiez le niveau de l'électrolyte. Si le niveau de l'électrolyte est trop bas, rajoutez de l'électrolyte jusqu'au niveau indiqué, puis rechargez complètement la batterie. Prenez toujours les précautions nécessaires lorsque vous manipulez des batteries pour éviter les blessures graves voire mortelles. Respectez toutes les consignes des fabricants et les recommandations de sécurité du BCI (Battery Council International), lesquelles comprennent les précautions suivantes :

## A DANGER

**Risque de gaz explosifs. Ne fumez pas et évitez de produire des étincelles ou des flammes à proximité d'une batterie.**

Les batteries peuvent produire un mélange hautement explosif d'hydrogène et d'oxygène, même lorsqu'elles ne sont pas utilisées. Travaillez toujours dans un endroit bien aéré.

## **A MISE EN GARDE**

**Lavez-vous les mains après avoir manipulé une batterie.**

REQUIS EN CALIFORNIE EN VERTU DE LA PROPOSITION 65 : Les bornes et les cosses de batteries, de même que les accessoires connexes contiennent du plomb et des composés de plomb, des produits chimiques reconnus par l'État de Californie comme étant une cause de cancer, d'anomalies congénitales et d'autres problèmes reproductifs.

- L'acide de batterie est extrêmement corrosif. Si de l'acide entre en contact avec vos yeux, rincezles immédiatement à l'eau froide courante pendant au moins 15 minutes, puis consultez un médecin. Si de l'acide à batterie entre en contact avec votre peau ou vos vêtements, nettoyez immédiatement l'endroit atteint avec un mélange d'eau et de bicarbonate de soude.
- 9 Portez toujours des lunettes de sécurité appropriées ou un masque protecteur lorsque vous manipulez ou travaillez à proximité de batteries.
- Gardez vos cheveux, mains et vêtements, ainsi que les cordons et les câbles de l'analyseur, loin des pièces mobiles du moteur.
- Retirez tout bijou ou montre avant d'effectuer l'entretien d'une batterie.
- Faites preuve de prudence lorsque vous travaillez avec des outils métalliques pour éviter de provoquer des étincelles ou des courts-circuits.
- 9 Ne vous penchez jamais au-dessus d'une batterie lorsque vous la testez, la chargez ou effectuez un démarrage de secours.
- Ne rechargez jamais une batterie gelée. Des gaz peuvent se former, fissurer le boîtier et projeter l'acide de la batterie.

### *Conventions du manuel*

Ce manuel utilise les symboles et les conventions typographiques suivants :

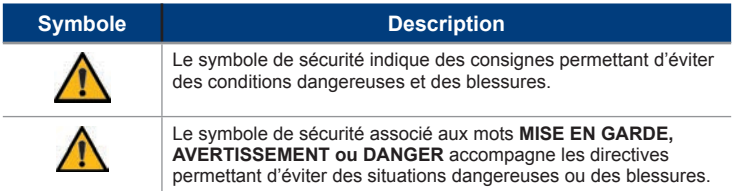

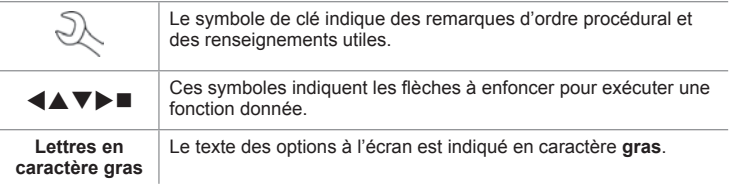

## *Vue de face*

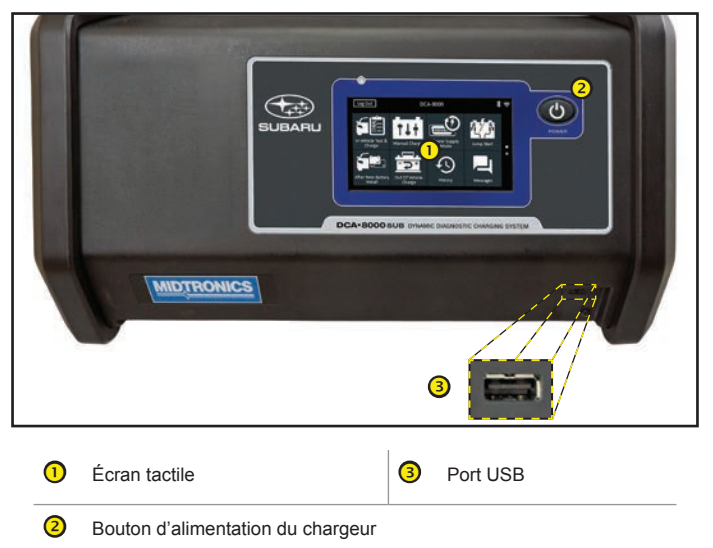

## *Vue arrière*

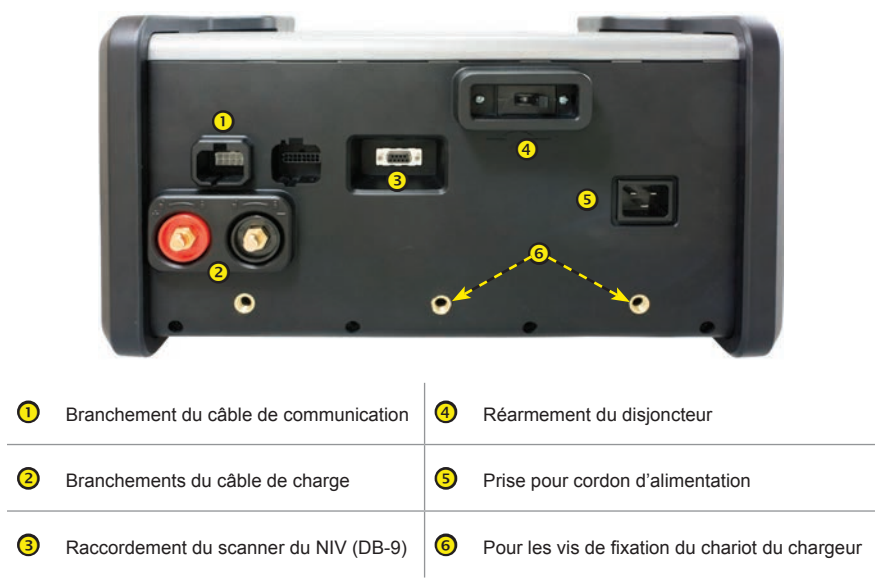

## *Connexions*

#### **Câbles de chargement**

- 1. Insérez le câble de communication.
- 2. Insérez et tournez les connecteurs rapides du câble de charge dans le sens horaire à 180° pour les verrouiller sur la borne de verrouillage du connecteur rapide du chargeur.

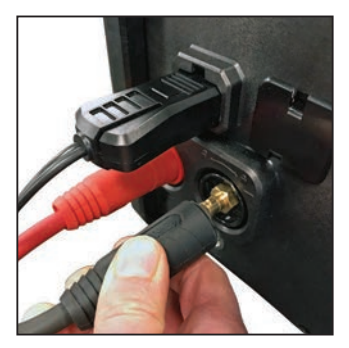

3. Le processus de connexion est terminé lorsque les trois câbles sont reliés au chargeur.

#### **Cordon d'alimentation à verrouillage**

Tirez sur la languette rouge sur le côté du connecteur pour débrancher/retirer le cordon d'alimentation de la prise de courant du chargeur.

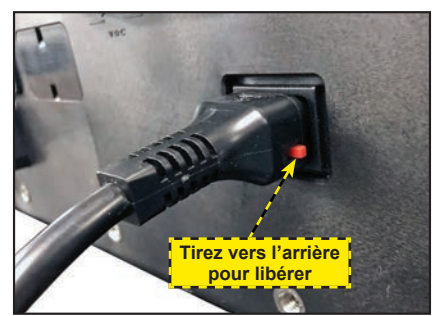

## **Câble de lecteur de codes à barres sans fil**

Insérez le connecteur RJ50 sur la partie inférieure du lecteur. Utilisez ensuite les vis du connecteur DB9 pour fixer le câble du socle au chargeur.

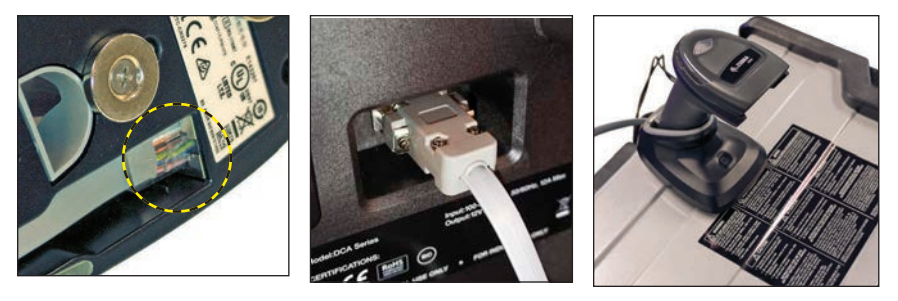

## *Configuration initiale*

1. Au premier démarrage, l'écran de configuration de la langue s'affiche. Appuyez sur Suiv. pour continuer.

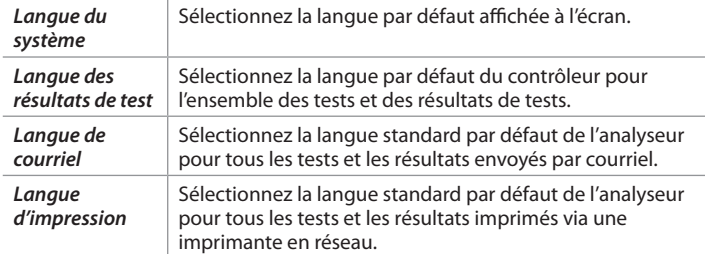

- 2. Une autorisation de récupération des données s'affiche. Cochez la case d'autorisation et appuyez sur **Suiv.**
- 3. Les réglages de la date et de l'heure s'achent. Appuyez sur **Suiv.** pour continuer après avoir effectué des réglages.

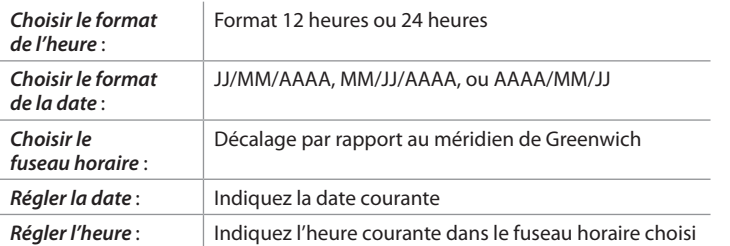

4. Les réglages d'essai s'affichent. Appuyez sur **Suiv.** pour continuer après avoir effectué des réglages.

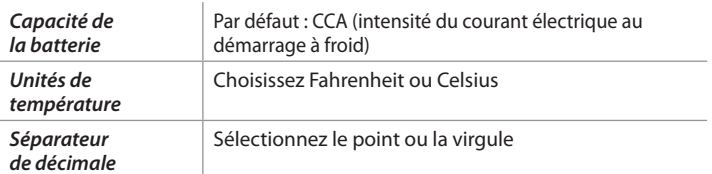

- 5. L'écran de Location Selection (Sélection de l'emplacement), réservé aux administrateurs, s'affiche. Faites défiler pour trouver l'emplacement correct ou appuyez sur pour rechercher un emplacement spécifique. Appuyez sur **Suiv.** pour continuer.
- 6. L'écran des réseaux WiFi configurés s'affiche. « subtronics01 » est affiché par défaut. Appuyez sur **Suiv.** pour continuer.

**REMARQUE :** Le cas échéant, le DCA-8000 se connectera automatiquement au réseau WiFi « subtronics01 » déployé au niveau de chaque concessionnaire lors de la configuration initiale. Ce réseau est réservé aux outils Midtronics.

> $SSID = «subtronics01 »$ Mot de passe  $=$  « m1dtr0n1c\$ » Sécurité WPA2

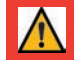

**IMPORTANT :** Le réseau « subtronics01 » est réservé exclusivement aux concessionnaires basés aux États-Unis.

- 7. Sélectionnez le pays dans lequel l'outil sera utilisé (États-Unis ou Canada).
- 8. L'écran du compte BMIS (Système d'informations et de gestion des batteries) s'affiche.

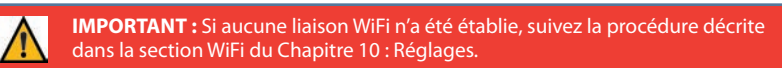

9. Si le nom d'utilisateur et le mot de passe ne s'affichent pas, saisissez le nom d'utilisateur et le mot de passe corrects, indiqués dans le tableau ci-dessous.

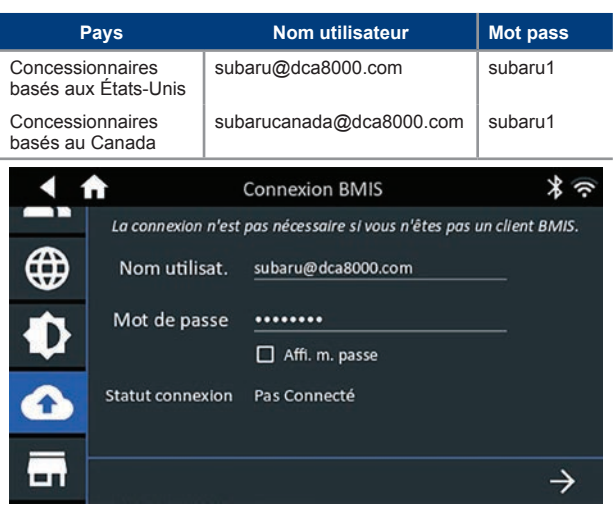

Appuyez sur  $\rightarrow$  pour télécharger la liste des emplacements BMIS.

10. Entrez le numéro d'identification du concessionnaire/magasin ou les renseignements sur l'emplacement. Les informations sur le concessionnaire sélectionné s'affichent.

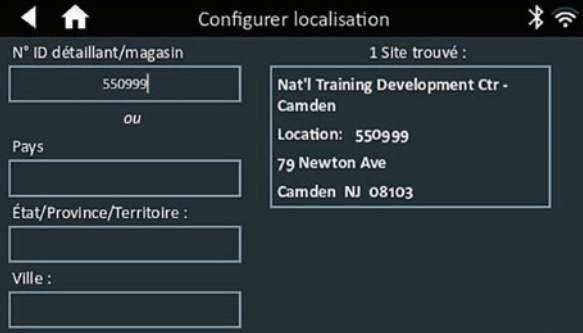

- 11. Appuyez sur l'emplacement pour le sélectionner et continuer.
- 12. Le carnet d'adresses électroniques (Administrateur uniquement) s'affiche.

Pour *ajouter une adresse de messagerie électronique* : Appuyez sur le signe plus (+), puis utilisez le clavier affiché pour ajouter l'adresse.

Pour modifier une adresse de messagerie électronique : Appuyez sur l'icône crayon  $\blacktriangleright$ , puis utilisez le clavier affiché pour modifier l'adresse.

Pour supprimer une adresse de messagerie électronique : Appuyez sur l'adresse de messagerie électronique affichée pour la sélectionner. Appuyez sur l'icône Corbeille ( $\mathbb{F}$ ) pour le supprimer.

Pour utiliser les paramètres par défaut du serveur de messagerie : Appuyez sur l'icône engrenage  $\sum$  pour utiliser le paramètre par défaut.

13. Les informations sur l'atelier s'affichent sur l'écran et sont renseignées en fonction du numéro d'identification du concessionnaire/magasin saisi.

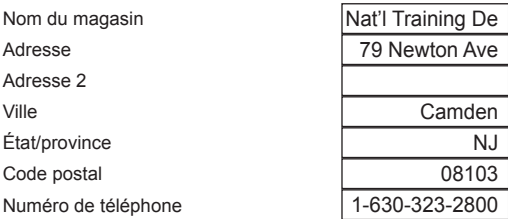

14. L'écran de connexion s'affiche.

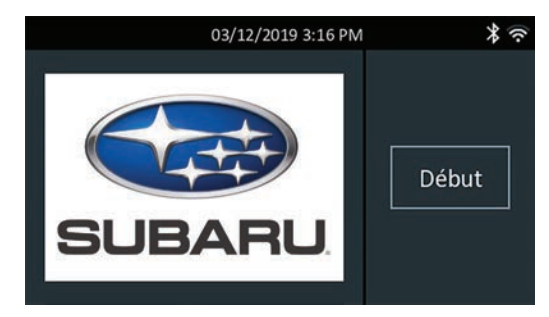

15. Appuyez sur un nom d'utilisateur pour accéder au Menu principal.

## *Menu principal*

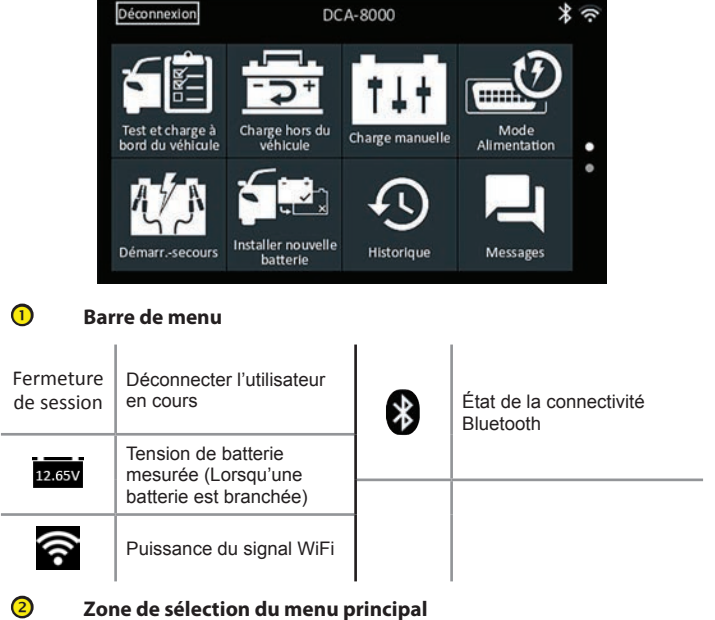

#### **Autres écrans disponibles**

Les points en bas ou sur le côté d'un menu ou d'un écran de résultats indiquent que d'autres écrans sont disponibles. Pour faire defiler horizontalement vers la gauche, la droite, le haut ou le bas sur l'écran du contrôleur pour afficher tous les résultats.

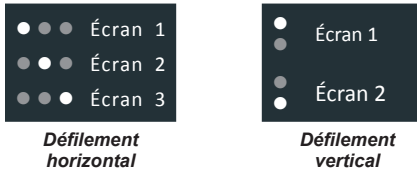

#### **Icônes du menu principal**

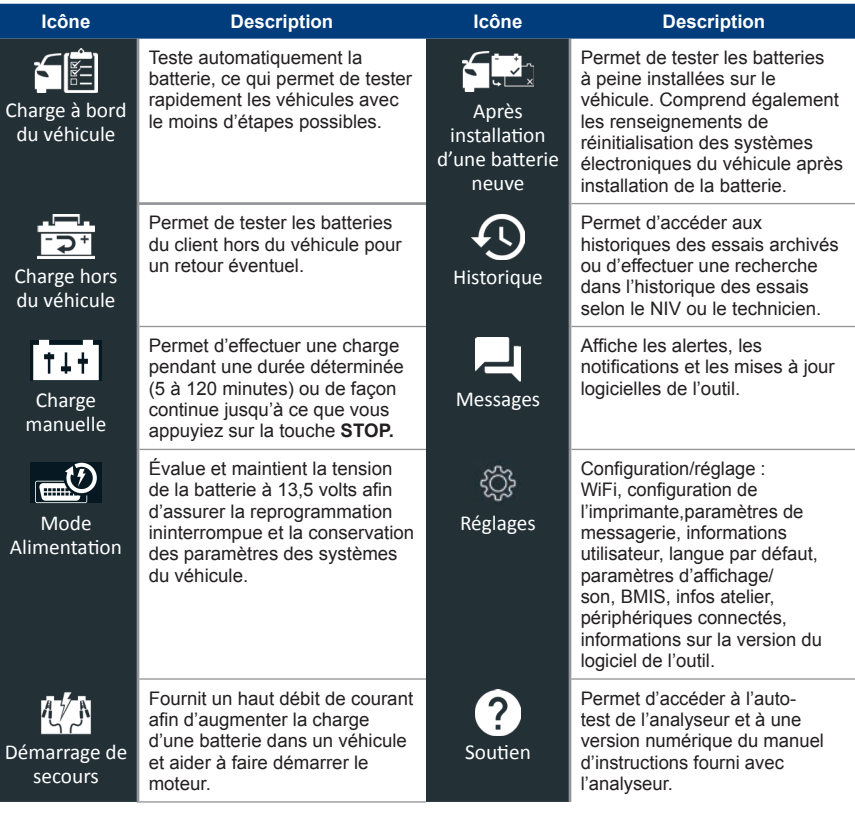

**IMPORTANT :** Laissez le DCA-8000 branché sur le secteur pendant la nuit pour que l'outil puisse automatiquement vérifier et installer toutes les mises à jour logicielles disponibles.

### *Inspection de la batterie*

Avant de commencer les tests, inspectez visuellement la batterie pour détecter :

- Un boîtier fissuré, déformé ou qui fuit. Si vous constatez l'une de ces défectuosités, remplacez la batterie.
- Des câbles et des connexions corrodés, desserrés ou endommagés. Réparez ou remplacez-les au besoin.
- De la corrosion sur les bornes de la batterie et de la saleté ou de l'acide sur le dessus du boîtier. Nettoyez le boîtier et les bornes à l'aide d'une brosse métallique et d'un mélange d'eau et de bicarbonate de soude.
- Un niveau d'électrolyte bas. Si le niveau d'électrolyte est bas, ajoutez de l'eau distillée pour remplir jusqu'à ½ po au-dessus du haut des plaques et chargez complètement la batterie. Évitez de remplir excessivement la batterie.
- Un porte-batterie ou une fixation de batterie corrodé ou desserré. Resserrez ou remplacez, au besoin.

### *Branchement à la batterie*

Branchez les pinces sur la batterie en resp ectant les consignes de précaution et de sécurité. **Ne connectez aucune des pinces au châssis du véhicule.**

Connectez la pince **rouge** à la borne positive (+) et la pince **noire** à la borne négative (–). Une alerte s'affiche si les pinces sont inversées sur les bornes de la batterie.

Pour vous assurer que les deux côtés des pinces s'agrippent bien aux bornes, faites bouger plusieurs fois les pinces de l'avant vers l'arrière. Un contact insuffisant vous empêchera d'effectuer le test et l'analyseur affichera le message VÉRIFIER LA CONNEXION. Si le message réapparaît après avoir correctement connecté les pinces, nettoyez les bornes et connectez les pinces de nouveau.

### *Chargement hors du véhicule (test de batterie)*

Il est toujours préférable de charger la batterie à bord du véhicule. Cependant, si vous avez l'intention de charger la batterie hors du véhicule :

- Débranchez toujours le câble négatif de la batterie en premier et rebranchez-le en dernier.
- Utilisez toujours un outil de manutention ou une sangle pour soulever et transporter la batterie.

## **A MISE EN GARDE**

**Ne testez pas la batterie à l'aide des boulons d'acier.**

Si les adaptateurs de bornes ne sont pas correctement installés ou si vous utilisez des adaptateurs qui sont sales ou usés, cela peut entraîner des résultats erronés. Lorsque vous testez des batteries à bornes latérales ou des batteries Groupe 31, utilisez toujours les adaptateurs de bornes fournis avec le chargeur.

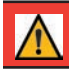

**IMPORTANT :** Pour éviter les dommages, n'utilisez jamais de clé pour serrer les adaptateurs

## **2 – Test et charge à bord du véhicule**

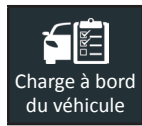

Utilisez la fonction Charge à bord du véhicule pour la batterie installée sur un véhicule à l'aide des paramètres de test classés selon le NIV, l'année, la marque et le modèle du véhicule testé.

**REMARQUE :** Un test à bord du véhicule associera toujours la batterie dans le véhicule au NIV du véhicule dans lequel elle est installée.

À tout moment au cours du test, appuyez sur  $\triangleleft$  pour revenir à l'écran précédent, ou sur  $\blacksquare$  pour revenir au menu principal.

## *Test de batterie*

- 1. Connectez les pinces du chargeur aux bornes de batterie appropriées.
- 2. Dans le menu principal, appuyez sur **Test et charge à bord du véhicule**. L'écran Détection du NIV s'affiche.
- 3. Utilisez un lecteur de codes à barres raccordé pour balayer le code-barres du NIV, situé généralement sur le cadre de la portière côté conducteur. Un module CVG apparié peut également être utilisé. Le NIV peut également être saisi manuellement.

Pour obtenir des résultats optimaux, optez pour le code-barres situé au niveau du cadre de la portière du côté conducteur. Le NIV se trouve également derrière le pare-brise, sur le tableau de bord, côté conducteur.

**REMARQUE :** Voir l'annexe A à la p. 46 pour les méthodes de numérisation recommandées et des conseils sur la lecture du VIN.

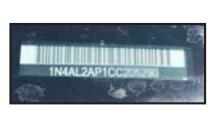

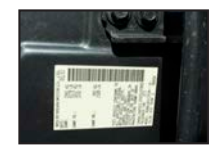

*Pare-brise Cadre de la portière du côté conducteur*

Saisie manuelle : Utilisez le clavier à l'écran pour saisir manuellement le NIV à 17 chiffres, et appuyez sur **Suiv.**

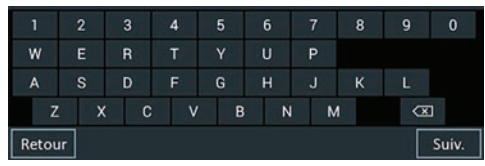

Le compteur numérique affiché dénombre les caractères alphanumériques au fur et à mesure qu'ils sont saisis sur le clavier.

4. L'écran Modifier l'info sur batt s'affiche ainsi que les informations de la batterie selon le NIV.

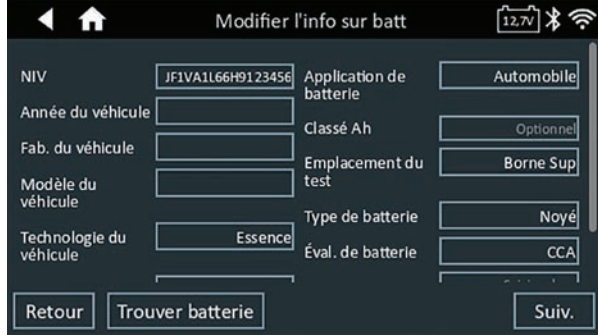

Si les informations affichées sont correctes, appuyez sur **Suiv.** pour commencer le test de batterie ou **Réinit.** pour réinitialiser les paramètres aux valeurs par défaut d'usine.

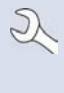

**REMARQUE :** Dans le cas d'un nouveau NIV qui n'a jamais été testé auparavant, confirmez et entrez manuellement le CCA. La valeur saisie sera appariée au NIV et utilisée pour les prochains tests. Confirmez toujours le CCA de la batterie au cas où celle-ci aurait été remplacée entre les tests de batterie.

5. Tapez sur la case en regard de chaque paramètre affiché et sélectionnez les informations correctes dans la liste affichée.

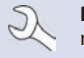

**REMARQUE :** Voir l'annexe B à la p. 46 pour une description complète des paramètres..

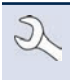

**REMARQUE :** Appuyez sur **Trouver batterie** pour chercher la batterie selon l'année, la marque et le modèle en fonction du NIV, ou selon l'année, la marque et le modèle sélectionnés du véhicule.

Le chargeur effectue une série de tests pour déterminer l'état général de la batterie avant d'appliquer une charge. Ces étapes comprennent la mesure de la température ambiante de la batterie, l'intégrité au démarrage, la capacité de réserve, l'acceptation de la charge et l'application d'un test de charge de la batterie.

Les résultats du test sont alors affichés sur l'écran du contrôleur.

#### **Résultats du test de batterie**

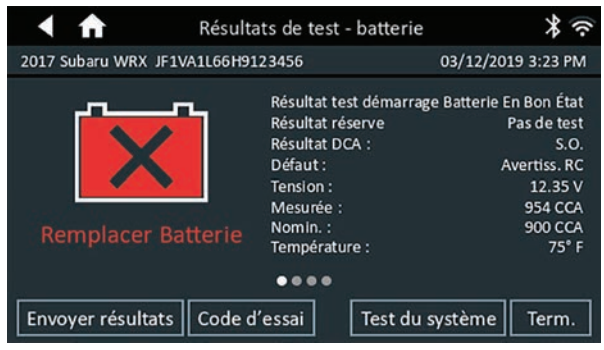

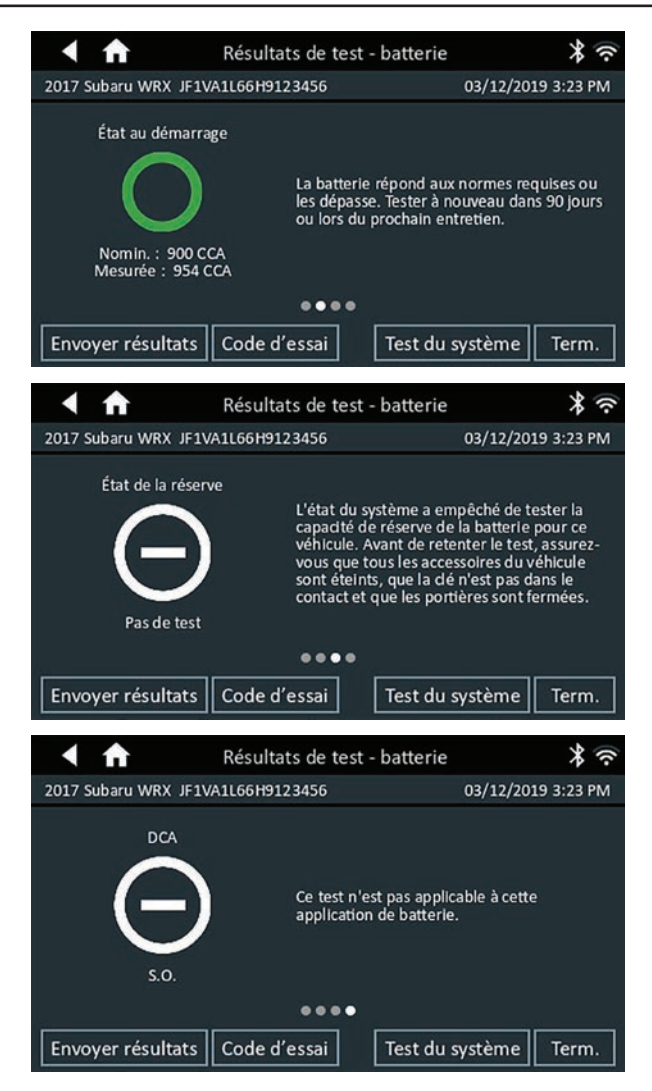

Les icônes sont codées en couleur pour indiquer l'état.

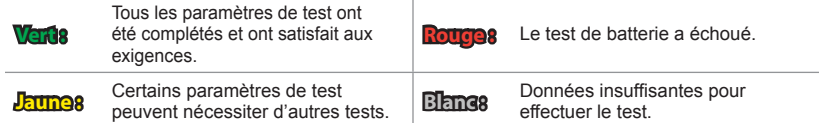

Pour imprimer ou envoyer les résultats du test vers une imprimante configurée ou par e-mail appuyez sur **Envoyer résultats** et sélectionnez une option**.** Pour revenir à l'écran d'accueil, appuyez sur **Term.** ou Test du système pour effectuer le test du système.

**REMARQUE :** Consultez l'Annexe C : Tableaux de conclusion des résultats des tests à la p. 47 pour une explication complète des résultats de test possibles.

## *Test du système*

- 1. Faites démarrer le moteur et laissez-le tourner au ralenti.
- 2. Éteignez tous les accessoires électriques tels que les phares et la turbine de ventilation intérieure, puis appuyez sur **Suiv**.
- 3. L'appareil vérifie la tension de sortie de l'alternateur pendant que le moteur tourne au ralenti.
- 4. À L'INVITE, FAITES TOURNER LE MOTEUR ET LE MAINTENIR À UN RÉGIME DE 2000 À 3000 TR/ MIN PUIS APPUYEZ SUR **Suiv**. L'analyseur teste à nouveau la puissance de l'alternateur.
- 5. À l'invite, mettez le moteur au ralenti.
- 6. Allumez les feux de route et la turbine de ventilation intérieure puis appuyez sur **Suiv**.
- 7. L'appareil vérifie la tension de sortie de l'alternateur pendant que le moteur tourne au ralenti.
- 8. À L'INVITE, FAITES TOURNER LE MOTEUR ET LE MAINTENIR À UN RÉGIME DE 2000 À 3000 TR/ MIN PUIS APPUYEZ SUR **Suiv**.
- 9. L'analyseur teste à nouveau la puissance de l'alternateur.
- 10. À l'invite, éteignez toutes les charges du véhicule et mettez le moteur au ralenti.
- 11. Appuyez sur **Suiv.** pour afficher les résultats du test.

#### **Récapitulatif des résultats de test du système**

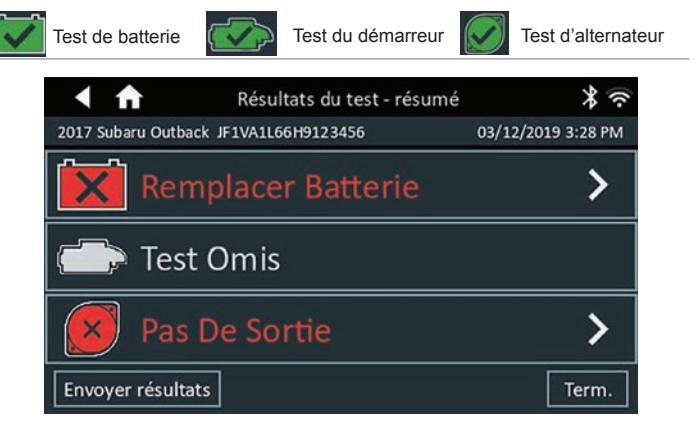

*Résultats du test - Résumé*

L'écran récapitulatif des résultats du test s'affiche après un test du système. Appuyez sur  $>$  pour voir les résultats détaillés pour chaque partie du test.

**REMARQUE :** Consultez l'Annexe C : Tableaux de conclusion des résultats des tests à la p. 47 pour une explication complète des résultats de test possibles.

Pour envoyer les résultats du test vers une imprimante configurée ou par e-mail appuyez sur **Envoyer résultats** et sélectionnez une option**.** Pour revenir à l'écran d'accueil, appuyez sur **Term.** ou sur  $\blacksquare$  pour revenir au menu principal.

## **3 – Charge hors du véhicule**

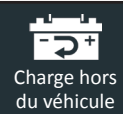

Utilisez la fonction Charge hors du véhicule pour charger une batterie non installée et connectée dans un véhicule.

À tout moment au cours du test, appuyez sur  $\triangleleft$  pour revenir à l'écran précédent, ou sur  $\blacksquare$  pour revenir au menu principal.

- 1. Connectez les pinces du chargeur aux bornes de batterie appropriées.
- 2. Dans le menu principal du contrôleur, appuyez sur **Charge hors du véhicule**. L'écran Modifier l'info sur batt. s'affiche.

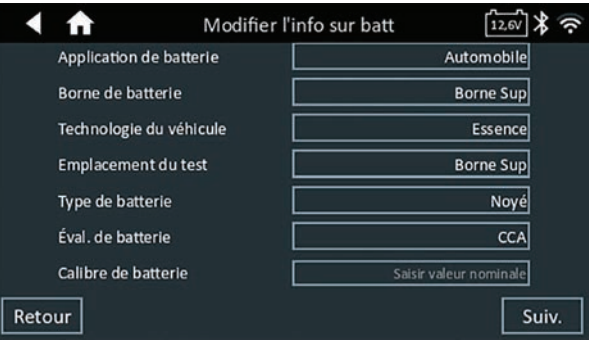

3. Tapez sur la case en regard de chaque paramètre affiché et sélectionnez les informations correctes dans la liste affichée.

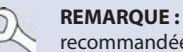

**REMARQUE :** Consultez l'Annexe A pour connaître les méthodes de balayage recommandées et des conseils sur la lecture du NIV.

4. Appuyez sur **Suiv.** pour commencer le test de batterie ou **Réinit.** pour revenir aux paramètres par défaut.

Le chargeur effectue une série de tests pour déterminer l'état général de la batterie avant d'appliquer une charge. Ces étapes comprennent la mesure de la température ambiante de la batterie, l'intégrité au démarrage, la capacité de réserve, l'acceptation de la charge et l'application d'un test de charge de la batterie.

Les résultats du test sont alors affichés sur l'écran du contrôleur.

#### **Résultats du test de batterie**

Consultez le Chapitre 2 - Charge à bord du véhicule pour les captures d'écran.

**REMARQUE :** Consultez l'Annexe C : Tableaux de conclusion des résultats des tests à la p. 47 pour une explication complète des résultats de test possibles

Pour envoyer les résultats du test vers une imprimante configurée ou par e-mail appuyez sur **Envoyer résultats** et sélectionnez une option**.** Pour revenir à l'écran d'accueil, appuyez sur **Term.** ou sur  $\blacksquare$  pour revenir au menu principal.

## **4 – Charge manuelle**

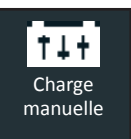

Utilisez Charge manuelle pour charger une batterie à l'aide de paramètres sélectionnables par l'utilisateur, notamment la tension, le courant ou la durée.

À tout moment au cours du test, appuyez sur  $\triangleleft$  pour revenir à l'écran précédent, ou sur  $\blacksquare$  pour revenir au menu principal.

- 1. Connectez les pinces de test de l'appareil de diagnostic à la batterie.
- 2. Dans le menu principal, appuyez sur **Charge manuelle**. L'écran Modifier l'info sur batt. s'affiche.
- 3. Saisissez les informations sur la batterie et les paramètres de charge.

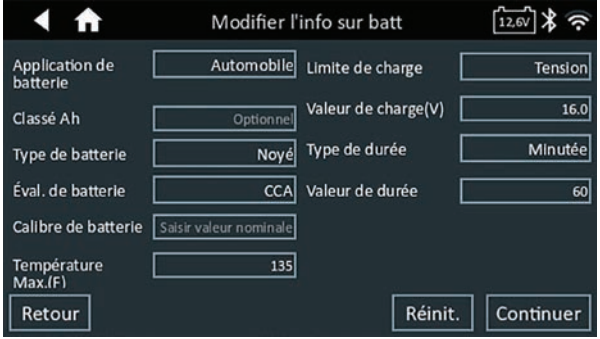

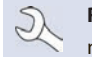

**REMARQUE :** Voir l'annexe B à la p. 46 pour une description complète des paramètres..

Si les informations affichées sont correctes, appuyez sur **Continuer** pour lancer le test de batterie. Appuyez sur la case correspondante pour modifier les informations du paramètre.

Avant d'appliquer une charge, le chargeur procède à une série d'étapes pour déterminer l'état général de la batterie. Ces étapes comprennent la mesure de la température ambiante de la batterie, l'intégrité au démarrage, la capacité de réserve, l'acceptation de la charge et l'application d'un test de charge sur la batterie.

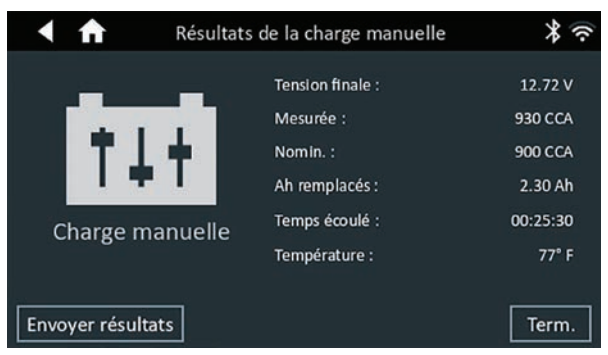

Les résultats du test sont alors affichés sur l'écran du chargeur.

Pour envoyer les résultats du test vers une imprimante configurée ou par e-mail appuyez sur **Envoyer résultats** et sélectionnez une option**.** Pour revenir à l'écran d'accueil, appuyez sur **Term.** ou sur  $\bigoplus$  pour revenir au menu principal.

## **5 – Mode Alimentation**

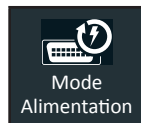

Utilisez le Mode Alimentation pour tester la tension de la batterie du véhicule et la maintenir à 13,5 volts afin de permettre une reprogrammation ininterrompue des ordinateurs du véhicule, de conserver les paramètres des systèmes du véhicule ou simplement de maintenir la tension de la batterie.

À tout moment au cours du test, appuyez sur  $\triangleleft$  pour revenir à l'écran précédent, ou sur  $\blacksquare$  pour revenir au menu principal.

- 1. Connectez les pinces de test de l'appareil de diagnostic à la batterie.
- 2. Dans le menu principal, appuyez sur **Mode Alimentation**. L'écran Détection du NIV s'affiche.
- 3. Utilisez un lecteur de codes à barres raccordé pour balayer le code-barres du NIV, situé généralement sur le cadre de la portière côté conducteur. Un module CVG apparié peut également être utilisé. Le NIV peut également être saisi manuellement.

Pour obtenir des résultats optimaux, optez pour le code-barres situé au niveau du cadre de la portière du côté conducteur. Le NIV se trouve également derrière le pare-brise, sur le tableau de bord, côté conducteur.

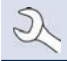

**REMARQUE :** Consultez l'Annexe A pour connaître les méthodes de balayage recommandées et des conseils sur la lecture du NIV.

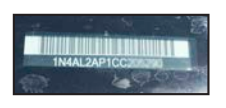

*Pare-brise*

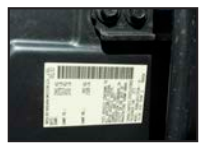

*Cadre de la portière du côté conducteur*

Saisie manuelle : Utilisez le clavier à l'écran pour saisir manuellement le NIV à 17 chiffres, et appuyez sur **Suiv**.

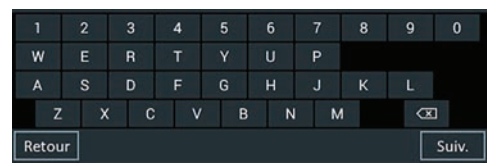

Le compteur numérique affiché dénombre les caractères alphanumériques au fur et à mesure qu'ils sont saisis sur le clavier.

4. Saisissez les informations sur la batterie et les paramètres de reprogrammation.

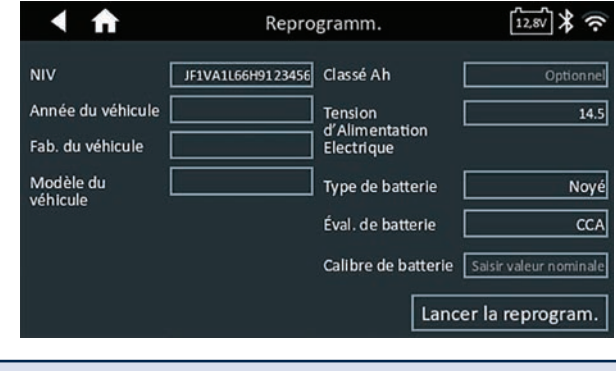

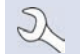

**REMARQUE :** Voir l'annexe B à la p. 46 pour une description complète des paramètres..

5. Si les informations affichées sont correctes, appuyez sur **Lancer la reprogram.** pour commencer.

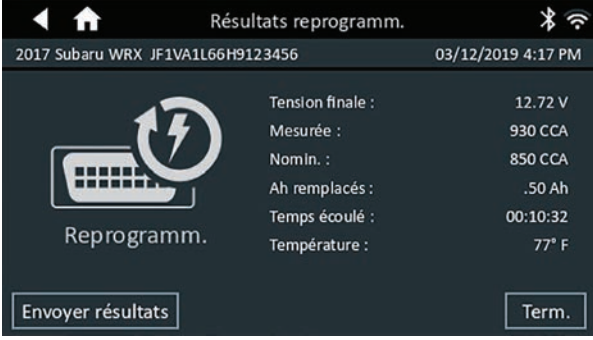

Les résultats du test sont alors affichés sur l'écran du chargeur.

Pour envoyer les résultats du test vers une imprimante configurée ou par e-mail appuyez sur **Envoyer résultats** et sélectionnez une option. Pour revenir à l'écran d'accueil, appuyez sur **Term.** ou sur  $\hat{\mathbf{n}}$  pour revenir au menu principal.

## **6 – Démarrage de secours**

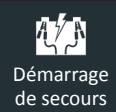

Fournit un haut débit de courant afin d'augmenter la charge d'une batterie dans un véhicule et aider à faire démarrer le moteur.

Ce mode de charge fournit un haut débit de courant pour augmenter la charge d'une batterie et peut être utilisé pour faciliter le démarrage du moteur. Appuyez sur **STOP** pour annuler à tout moment.

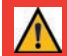

**IMPORTANT :** Avant de lancer le mode Démarr. secours vérifiez que toutes les charges du véhicule sont éteintes et que la clé de contact n'a pas été insérée dans le démarreur.

À tout moment au cours du test, appuyez sur  $\triangleleft$  pour revenir à l'écran précédent, ou sur  $\triangleleft$  pour revenir au menu principal.

- 1. Connectez les pinces du chargeur aux bornes de batterie appropriées.
- 2. Dans le menu principal, appuyez sur **Démarr.-secours**. L'écran Démarr. secours s'affiche.

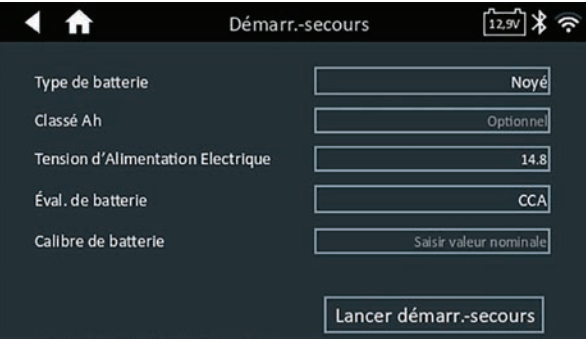

- 3. Tapez sur la case en regard de chaque paramètre affiché et sélectionnez les informations correctes dans la liste affichée.
- 4. Appuyez sur **Lancer démarr.-secours** pour lancer le processus de démarrage d'appoint.

Le chargeur effectue une série de tests pour déterminer l'état général de la batterie avant d'appliquer une charge rapide à la batterie.

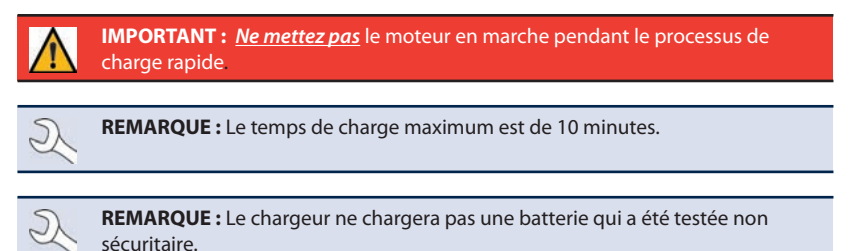

5. Après une charge rapide réussie, le chargeur affiche Démarrer le moteur. Le moteur peut maintenant être lancé pendant cinq secondes maximum.

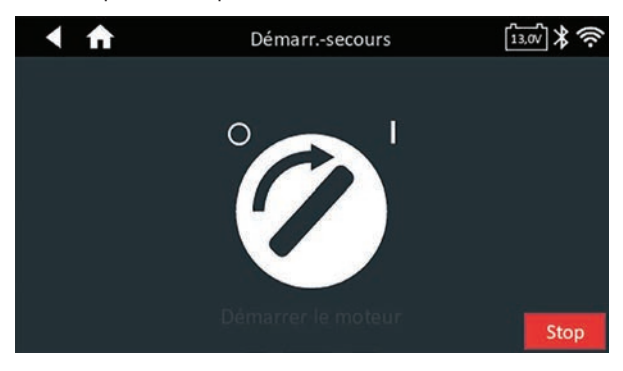

6. Quand le chargeur affiche « DÉMAR. SECOURS TERMINÉ », appuyez sur la touche **STOP**. (L'alarme sonore retentira toutes les secondes jusqu'à ce que vous appuyiez sur **STOP**.)

## *Démarrage de secours, résumé*

Les résultats de la session de démarrage de secours sont affichés sur l'écran du chargeur à la fin de la session.

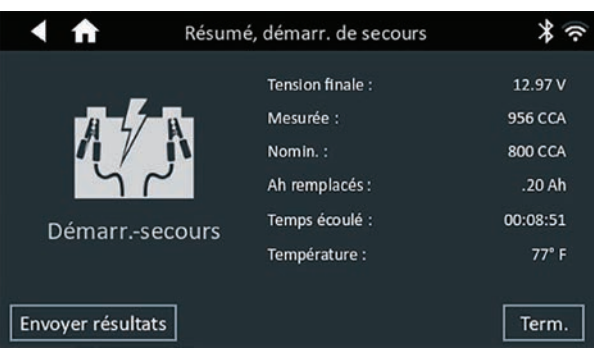

Pour envoyer les résultats du test vers une imprimante configurée ou par e-mail appuyez sur **Envoyer résultats** et sélectionnez une option. Pour revenir à l'écran d'accueil, appuyez sur **Term.** ou sur  $\blacksquare$  pour revenir au menu principal.

## **7 – Après installation d'une batterie neuve**

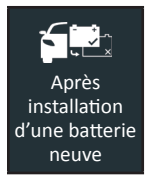

Utilisez la fonction Après installation d'une batterie neuve pour tester les batteries à peine installées sur le véhicule. Le cas échéant, le processus comprendra également l'enregistrement de la batterie à bord du véhicule et une liste de contrôle de réinitialisation de l'électronique.

À tout moment au cours du test, appuyez sur  $\leq$  pour revenir à l'écran précédent, ou sur  $\bigtriangleup$  pour revenir au menu principal.

## *Test de batterie*

- 1. Connectez les pinces du chargeur aux bornes de batterie appropriées.
- 2. Dans le menu principal du contrôleur, appuyez sur **Charge à bord du véhicule**. L'écran Détection du NIV s'affiche.
- 3. Utilisez un lecteur de codes à barres raccordé pour balayer le code-barres du NIV, situé généralement sur le cadre de la portière côté conducteur. Un module CVG apparié peut également être utilisé. Le NIV peut également être saisi manuellement.

Pour obtenir des résultats optimaux, optez pour le code-barres situé au niveau du cadre de la portière du côté conducteur. Le NIV se trouve également derrière le pare-brise, sur le tableau de bord, côté conducteur.

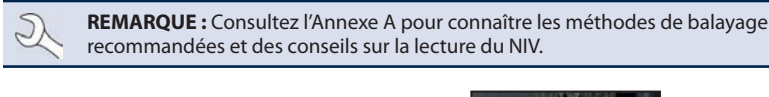

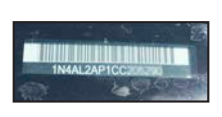

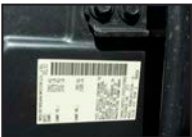

*Pare-brise Cadre de la portière du côté conducteur*

Saisie manuelle : Utilisez le clavier à l'écran pour saisir manuellement le NIV à 17 chiffres, et appuyez sur **Suiv**.

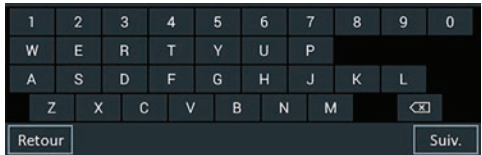

Le compteur numérique affiché dénombre les caractères alphanumériques au fur et à mesure qu'ils sont saisis sur le clavier.

4. L'écran Modifier l'info sur batt affiche des informations sur le véhicule et la batterie en fonction du numéro d'identification du véhicule.

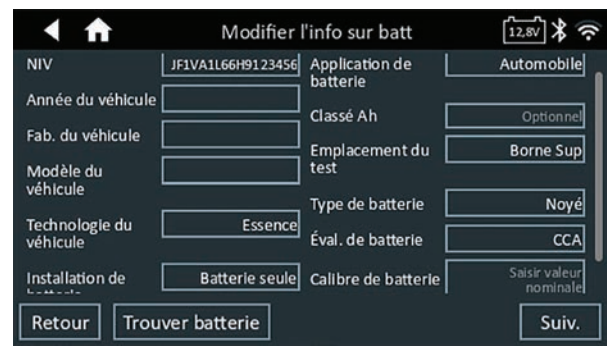

5. Tapez sur la case en regard de chaque paramètre affiché et modifiez les informations dans la liste affichée. Si les informations sont correctes, appuyez sur **Suiv.** pour lancer le test de batterie.

> **REMARQUE :** Voir l'annexe B à la p. 46 pour une description complète des paramètres..

**REMARQUE :** Appuyez sur **Trouver batterie** pour chercher la batterie selon l'année, la marque et le modèle en fonction du NIV, ou selon l'année, la marque et le modèle sélectionnés du véhicule.

Le chargeur effectue une série de tests pour déterminer l'état général de la batterie avant d'appliquer une charge. Ces étapes comprennent la mesure de la température ambiante de la batterie, l'intégrité au démarrage, la capacité de réserve, l'acceptation de la charge et l'application d'un test de charge de la batterie.

Les résultats du test sont alors affichés sur l'écran du contrôleur.

**REMARQUE :** Si le module CVG a été utilisé pour obtenir des informations sur le véhicule, l'écran Modifier l'info sur batt. s'affiche (voir étape 3). Appuyez sur **Suiv**. pour afficher les résultats du test.

#### **Résultats du test de batterie**

Pour plus de détails, consultez le Chapitre 2 : Test à bord du véhicule, Résultats du test de la batterie pour les descriptions et les captures d'écran.

#### **Réinitialisation de l'électronique**

Utilisez cette fonction en guise de liste de contrôle pour réinitialiser l'électronique du véhicule après installation d'une batterie neuve. Les options affichées sont déterminées par le NIV du véhicule testé.

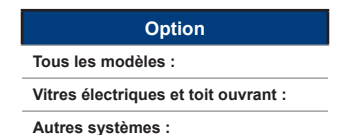

#### **Récapitulatif des résultats de test du système**

Pour plus de détails, consultez le Chapitre 2 : Test à bord du véhicule, test du système pour les descriptions et les captures d'écran.

**REMARQUE :** Consultez l'Annexe C : Tableaux de conclusion des résultats des tests à la p. 47 pour une explication complète des résultats de test possibles

Pour envoyer les résultats du test vers une imprimante configurée ou par e-mail appuyez sur **Envoyer résultats** et sélectionnez une option**.** Pour revenir à l'écran d'accueil, appuyez sur **Term.** ou sur  $\blacksquare$  pour revenir au menu principal.

## **8 – Historique**

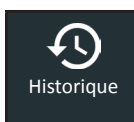

Utiliser la fonction Historique permet d'accéder à l'historique d'utilisation de l'appareil, à l'historique d'un véhicule donné à partir du NIV, et à l'historique des utilisateurs. La fonction de recherche peut également être utilisée pour trouver des résultats de test effectués sur certains véhicules, par certains techniciens.

Dans le menu principal, appuyez sur **Historique**. L'écran Historique de l'appareil s'affiche par défaut.

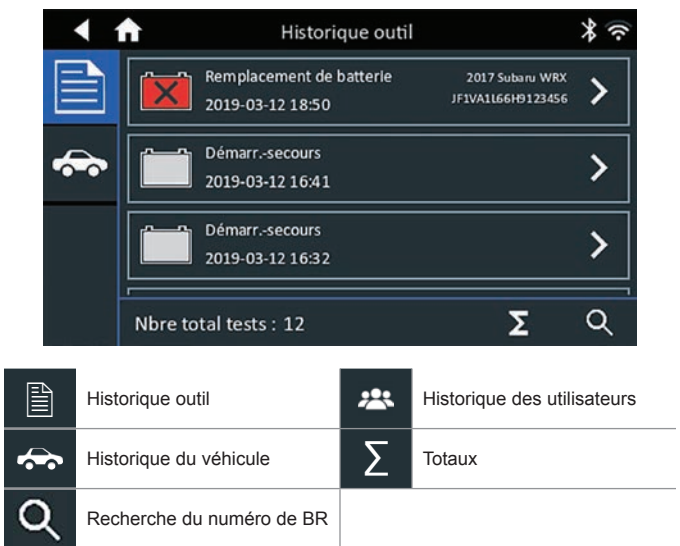

## *Historique outil*

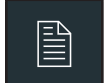

Utilisez l'Historique de l'appareil pour consulter l'historique de tous les tests, ainsi<br>que le nombre total de tests effectués en laissant la batterie dans le véhicule ou en<br>sortant la batterie. Les résultats individuels que le nombre total de tests effectués en laissant la batterie dans le véhicule ou en sortant la batterie. Les résultats individuels des tests sont aussi affichés.

Appuyez sur  $>$  pour voir les détails de chaque test.

Appuyez sur  $\Sigma$  pour voir l'ensemble des résultats selon la Conclusion du test, selon le Type de test, et selon la Date et le lieu.

Appuyez sur **Term.** pour revenir à l'historique de l'appareil.

#### **Totaux par Conclusion du test**

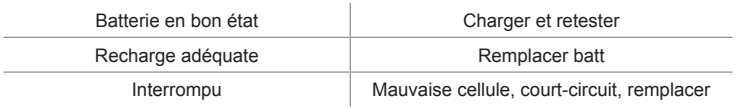

#### **Total par Conclusion de charge**

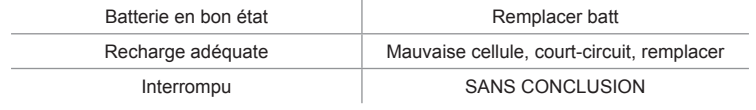

#### **Totaux par Type de test**

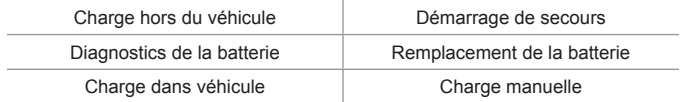

#### **Totaux par Date et lieu**

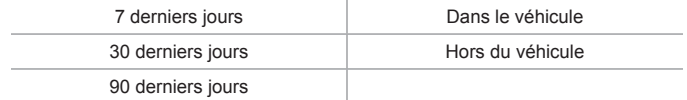

#### **Recherche du numéro de BR**

Utilisez le clavier alphanumérique pour entrer le numéro de BR.

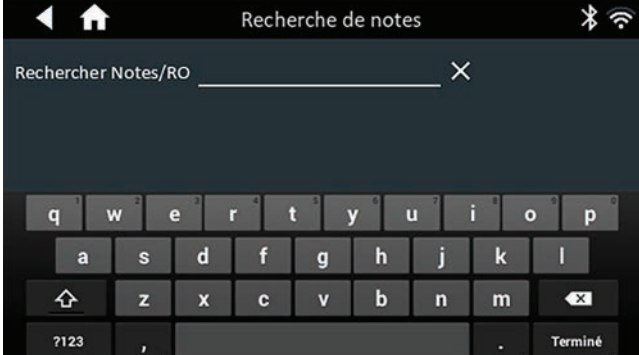

### *Historique du véhicule*

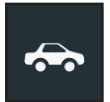

L'historique du véhicule affiche le nombre total de tests effectués sur un véhicule donné en se fondant sur le NIV. Il est aussi possible d'entrer un NIV et de retracer les tests pour un véhicule précis en tapant sur les boutons affichés.

Tapez sur les dossiers affichés du côté droit de l'écran pour voir les résultats de tests individuels.

**REMARQUE :** Consultez l'Annexe C : Tableaux de conclusion des résultats des tests à la p. 47 pour une explication complète des résultats de test possibles

#### **Sélection du véhicule**

Appuyez sur  $\mathbf Q$  pour choisir une option de sélection du véhicule.

*Recherche de NIV manuelle* : Utilisez le clavier à l'écran pour saisir manuellement le NIV à 17 chires, et appuyez sur **Suiv**.

*Détection du NIV* : Utilisez un scanner connecté pour capturer un code-barres VIN, généralement situé sur le cadre de la porte côté conducteur.

*Recherche* : Résultats de la recherche selon l'année, la marque et le modèle du véhicule.

## *Historique des utilisateurs*

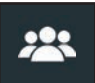

L'historique des utilisateurs affiche les totaux de test pour l'utilisateur qui a actuellement ouvert une session dans l'appareil de diangostic.

Appuyez sur  $>$  pour voir les détails de chaque test.

Appuyez sur  $\Sigma$  pour voir l'ensemble des résultats selon la Conclusion du test, selon le Type de test, et selon la Date et le lieu.

#### **Totaux par Conclusion du test**

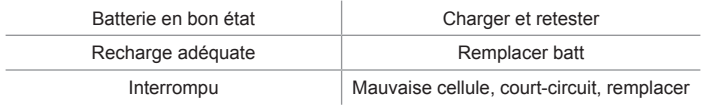

#### **Total par Conclusion de charge**

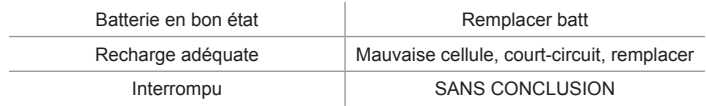

#### **Totaux par Type de test**

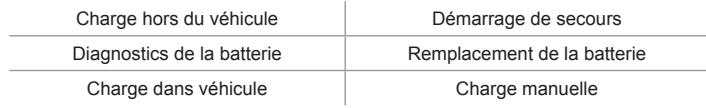

#### **Totaux par Date et lieu**

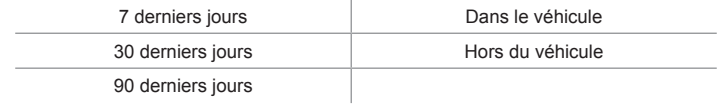

## **9 – Messages**

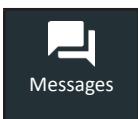

La fonction Messages affiche des alertes et des avis pour les tests et activités à venir. Cela comprend les tests planifiés, ainsi que les mises à jour logicielles et les interventions d'entretien.

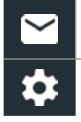

Marquer comme lu ou non lu  $\Box$  Supprimer la notification Effectuer l'action décrite par le message

Appuyez sur  $\triangleleft$  pour revenir à l'écran précédent ou sur  $\bigoplus$  pour revenir à l'écran principal.

### *Accéder aux messages*

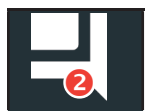

Un nombre s'affiche à côté de l'icône Messages lorsque l'analyseur a reçu des messages critiques. Ce nombre n'inclut pas les notifications non critiques.

- Messages critiques non lus  $\bigcirc$  Messages critiques lus
	-
- 1. Appuyez sur **Messages** dans le menu principal.

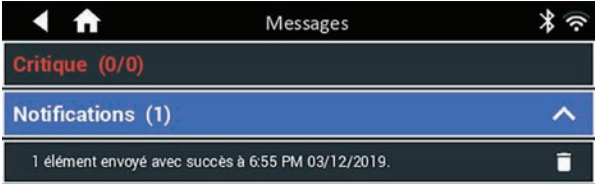

2. Appuyez sur pour lire un message.

Appuyez sur  $\Box$  pour effectuer l'action décrite par le message.

Appuyez sur  $\Box$  pour supprimer un message.

3. Appuyez sur  $\wedge$  pour réduire une liste de messages, ou sur  $\vee$  pour l'agrandir.

#### **Types de messages**

**Critique :** Une action importante ne peut pas être effectuée, et l'utilisateur doit intervenir. Notifications : Indique qu'une action a été effectuée ou que des données ont été envoyées.

## **10 – Paramètres**

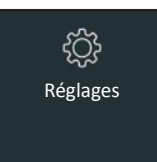

Utilisez les options du menu de configuration pour configurer et régler le WiFi, les paramètres et la sélection de l'imprimante, les paramètres de messagerie, les informations utilisateur, la langue par défaut, les paramètres d'affichage, les paramètres sonores, les informations de connexion BMIS, les informations de l'atelier, la gestion des utilisateurs, les accessoires connectés et les informations des dispositifs.

Appuyez sur  $\triangleleft$  pour revenir à l'écran précédent ou sur  $\blacksquare$  pour revenir à l'écran principal.

### *WiFi*

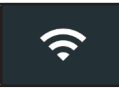

Utilisez l'icône WiFi pour voir, ajouter et supprimer des réseaux sans fil.

Appuyez sur l'icône WiFi pour afficher la liste des réseaux WiFi détectés et configurés.

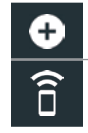

Se connecter au réseau en surbrillance

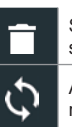

Ajouter un réseau Supprimer un réseau sélectionné

> Actualiser la liste des réseaux

### **Ajout d'un réseau**

1. Appuyez sur **P** pour ajouter un réseau WiFi.

Une liste des réseaux sans fil détectés s'affiche avec le symbole ● en regard du réseau sélectionné.

2. Appuyez sur  $>$  pour accéder aux paramètres de sécurité et IP du réseau.

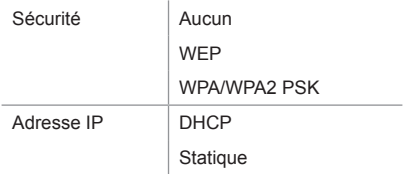

- 3. Appuyez sur  $\rightarrow$  pour configurer le réseau sélectionné.
- 4. Une fois le réseau correctement configuré, appuyez sur  $\rightarrow$  pour revenir à la liste des réseaux configurés disponibles. Le symbole  $\bullet$  indique le réseau sélectionné.

#### **Suppression d'un réseau**

- 1. Appuyez sur un réseau affiché.
- 2. Appuyez sur  $\Box$  pour supprimer le réseau, puis sur Oui pour confirmer.

## *Paramètres de l'imprimante*

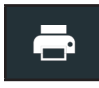

La fonction Configuration de l'imprimante permet de détecter et d'afficher la liste des imprimantes connectées et disponibles sur les réseaux WiFi et Bluetooth.

**REMARQUE :** La communication avec le réseau WiFi doit être correctement établie pour que la ou les imprimantes en WiFi puissent être détectées et configurées.

Appuyez sur l'icône de l'imprimante pour afficher la liste des imprimantes disponibles sur les réseaux WiFi et Bluetooth configurés.

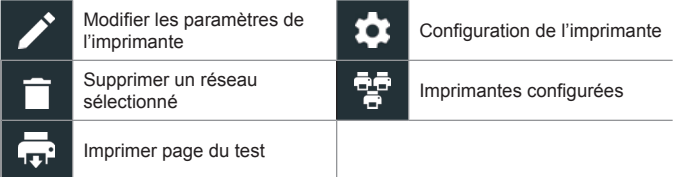

#### **Ajouter une imprimante WiFi (Administrateur uniquement)**

- 1. Appuyez sur **con** pour accéder aux fonctions de configuration de l'imprimante.
- 2. Appuyez sur  $\bullet$  pour ajouter une imprimante WiFi.

Assurez-vous que l'imprimante WiFi est connectée au même réseau sans fil que l'analyseur.

- 3. Appuyez sur  $\rightarrow$  pour ajouter l'imprimante à la liste des imprimantes éligibles.
- 4. Appuyez sur > pour établir la connexion avec l'imprimante sélectionnée. Un message s'affiche si la configuration s'effectue avec succès.
- 5. Appuyez sur > pour revenir à la liste des imprimantes.

#### **Ajouter une imprimante Bluetooth (Administrateur uniquement)**

- 1. Appuyez sur le signe **+** pour ajouter une imprimante Bluetooth.
- 2. Assurez-vous que la ou les imprimantes sont allumées.
- 3. Appuyez sur  $\rightarrow$  pour ajouter l'imprimante à la liste des imprimantes éligibles.
- 4. Appuyez sur > pour établir la connexion avec l'imprimante sélectionnée.
- 5. À l'invite, saisissez le NIP de l'appareil et appuyez sur  $\rightarrow$ . Un message s'affiche si l'appariement s'effectue avec succès.
- 6. Appuyez sur > pour revenir à la liste des imprimantes.

#### **Supprimer une imprimante (Administrateur uniquement)**

- 1. Appuyez sur  $\sum$  pour accéder aux fonctions de configuration de l'imprimante.
- 2. Appuyez sur une imprimante affichée.
- 3. Appuyez sur pour supprimer l'imprimante, puis sur Oui pour confirmer.

## *E-mail*

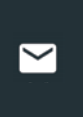

Affiche toutes les adresses électroniques saisies. Des adresses peuvent être ajoutées, modiées et supprimées (Administrateur uniquement). Les comptes courriel saisis sont ajoutés au carnet d'adresses électroniques. Les adresses électroniques fréquemment utilisées peuvent être sélectionnées dans la liste affichée au lieu d'avoir à les saisir chaque fois.

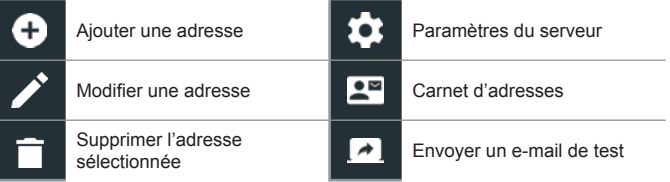

#### **Ajouter une adresse (Administrateur uniquement)**

- 1. Appuyez sur  $\bigcirc$  pour ajouter une adresse électronique.
- 2. Utilisez le clavier à l'écran pour saisir le nom et l'adresse électronique du contact.
- 3. Appuyez sur Ajouter pour ajouter l'adresse à la liste, ou sur Annuler pour quitter et revenir à la liste des adresses électroniques.

#### **Modifier l'adresse (Administrateur uniquement)**

- 1. Sélectionnez une adresse électronique en appuyant dessus.
- 2. Appuyez sur  $\triangle$  pour modifier l'adresse.
- 3. Utilisez le clavier à l'écran pour modifier le nom et l'adresse électronique du contact.
- 4. Appuyez sur Ajouter pour ajouter l'adresse à la liste, ou sur Annuler pour quitter et revenir à la liste des adresses électroniques.

#### **Supprimer une adresse (Administrateur uniquement)**

- 1. Sélectionnez l'adresse électronique en appuyant dessus.
- 2. Appuyez sur  $\Box$  pour supprimer l'adresse, puis sur Oui pour confirmer, ou sur Annuler pour quitter et revenir à la liste des adresses électroniques.

#### **Paramètres du serveur**

Entrez et modifiez les paramètres de messagerie pour envoyer des messages électroniques.

- 1. Appuyez sur **pour accéder aux paramètres du serveur de messagerie.**
- 2. Appuyez sur  $\bullet$  pour saisir ou modifier des paramètres du serveur, comme l'hôte, le port, l'identifiant, le mot de passe, l'autorisation SMTP, l'habilitation TLS, et les informations de l'adresse électronique d'envoi.
- 3. Appuyez sur  $\Box$  pour effacer tous les paramètres du serveur.
- 4. Appuyez sur  $\mathbb{R}^n$  pour revenir au carnet d'adresses électroniques.

## *Paramètres utilisateur (Administrateur uniquement)*

Modifier les noms d'utilisateur et les mots de passe.

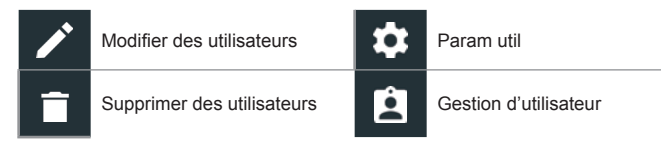

## **Gestion des utilisateurs (administrateur seulement)**

- 1. Appuyez sur **pour accéder aux fonctions de gestion des utilisateurs.**
- 2. Appuyez sur  $\Box$  pour afficher l'administrateur actuellement connecté.
- 3. Sélectionnez un utilisateur affiché en appuyant dessus.
- 4. Appuyez sur  $\triangle$  pour modifier le nom d'utilisateur, le mot de passe et le type d'utilisateur (Standard ou administrateur).
- 5. Appuyez sur **X** lorsque vous avez terminé pour revenir à l'écran de gestion des utilisateurs.
- 6. Appuyez sur  $\Box$  pour supprimer l'utilisateur sélectionné, puis sur Oui pour confirmer.

### *Paramètres de langue*

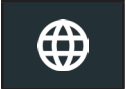

Utilisez la fonction Langue et entrée pour sélectionner la langue du système par défaut qui sera utilisée par l'appareil. Les réglages par défaut comprennent aussi la langue pour les résultats de test, la messagerie et l'impression.

#### **Langue du système**

Sélectionnez la langue par défaut standard du chargeur.

#### **Langue des résultats de test**

Sélectionnez la langue par défaut qui sera utilisée par le chargeur pour tous les tests et les résultats affichés.

#### **Langue de courriel**

Sélectionnez la langue standard par défaut de l'analyseur pour tous les tests et les résultats envoyés par courriel.

#### **Langue d'impression**

Sélectionnez la langue standard par défaut de l'analyseur pour tous les tests et les résultats imprimés via une imprimante en réseau.

## *Paramètres d'affichage*

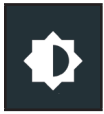

Réglez l'écran du chargeur, notamment sa luminosité, le délai avant la mise en veille, et le délai du monde économie d'énergie. La luminosité automatique peut également être activée ou désactivée.

#### **Luminosité**

Réglez la luminosité de l'écran en tapant et en tenant la glissière, puis en la déplaçant vers la droite ou la gauche pour rendre l'écran plus brillant ou plus sombre.

#### **Luminosité automatique**

Activez et désactivez la luminosité automatique en appuyant sur la case à cocher.

#### **Temps d'inactivité**

Réglez le délai au bout duquel le chargeur passe en mode économie d'énergie (veille). Par défaut  $= 2$  minutes

#### **Durée de mise en veilleuse**

Réglez le délai au bout duquel le chargeur passe en mode économie d'énergie (veilleuse).  $Par$  défaut = 1 minute.

#### *Connexion BMIS (Administrateur uniquement)*

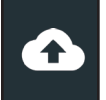

Connectez-vous à un compte BMIS (Système d'informations de gestion des batteries). Si l'outil s'est déjà connecté au réseau « subtronics01 », le nom d'utilisateur et le mot de passe s'affichent à l'écran.

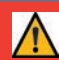

**IMPORTANT :** Si aucune liaison WiFi n'a été établie, suivez la procédure décrite dans la section WiFi du Chapitre 8 : Réglages.

1. Si le nom d'utilisateur et le mot de passe ne s'affichent pas, saisissez le nom d'utilisateur et le mot de passe corrects, indiqués dans le tableau ci-dessous.

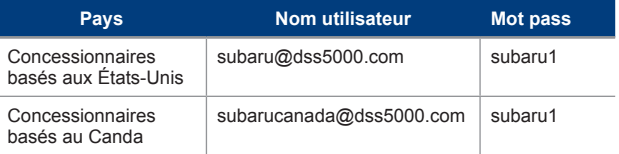

#### 2. Appuyez sur  $\rightarrow$  pour continuer.

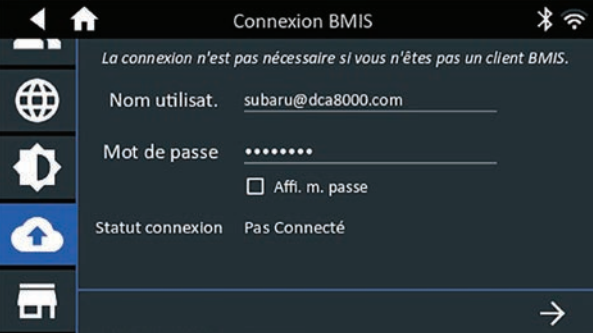

Appuyez sur  $\rightarrow$  pour télécharger la liste des emplacements BMIS.

3. Entrez le numéro d'identification du concessionnaire/magasin ou les renseignements sur l'emplacement. Les informations sur le concessionnaire sélectionné s'affichent.

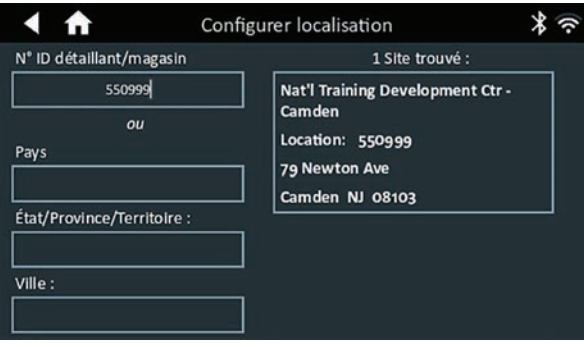

4. Appuyez sur l'emplacement pour le sélectionner et continuer.

#### *Renseignements sur l'atelier (Administrateur uniquement)*

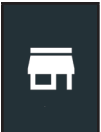

Accédez aux informations de l'atelier par défaut, notamment le nom de l'atelier, l'adresse et le numéro de téléphone. Accédez également aux informations standard des tests de batterie, comme sa capacité nominale, les unités de température et le séparateur de décimale. Cette fonction permet également de régler la date et l'heure de l'analyseur.

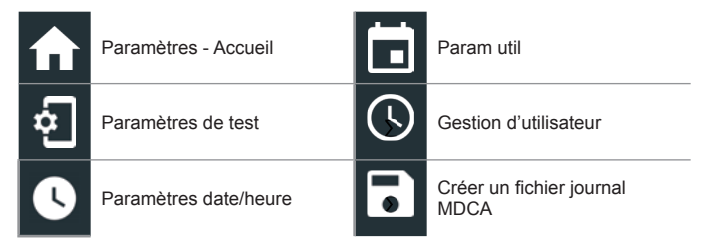

#### **Renseignements sur l'atelier**

Utilisez le clavier à l'écran pour entrer le nom, l'adresse et le numéro de téléphone de l'atelier.

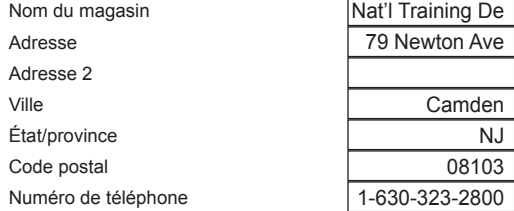

## **Paramètres de test**

1. Appuyez sur  $\overline{\Phi}$  pour accéder aux paramètres de test par défaut. Vérifiez les cases ou les icônes pour modifier les valeurs.

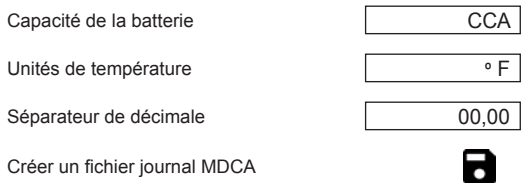

#### **Capacité de la batterie**

Unités de capacité de batterie par défaut utilisées lors des tests de batterie.

#### **Unités de température**

Unités de température par défaut utilisées lors de la mesure d'une température de batterie.

#### **Séparateur de décimale**

Nombre affiché par défaut avec des virgules ou des points de séparation.

#### **Créer un fichier journal MDCA**

La fonction MDCA est utilisée par l'assistance technique de Midtronics.

2. Appuyez sur  $\bigoplus$  pour revenir à l'écran des informations de l'atelier.

#### **Paramètres de date/heure**

1. Appuyez sur  $\bigcirc$  pour accéder aux paramètres de date/heure par défaut.

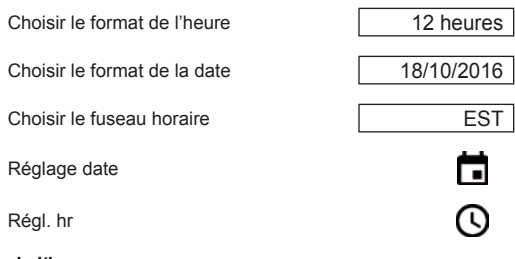

**Choisir le format de l'heure** Format 12 ou 24 heures

**Choisir le format de la date** Mois/jour/année, Jour/mois/année ou Année/jour/mois

#### **Choisir le fuseau horaire**

Fuseau horaire selon lequel l'analyseur fonctionne.

#### **Réglage date**

Tapez sur  $\blacktriangle$  ou  $\nabla$  pour régler le mois, le jour et l'année. Tapez sur Régler pour enregistrer la date ou Annuler pour quitter sans enregistrer.

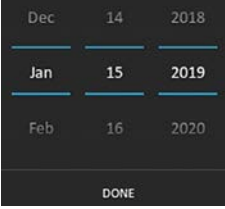

## **Régl. hr**

Tapez sur  $\triangle$  ou  $\nabla$  pour saisir les heures, les minutes et AM/PM. Tapez sur Régler pour enregistrer la date ou Annuler pour quitter sans enregistrer.

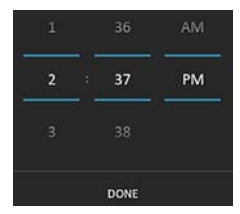

2. Appuyez sur **pour revenir à l'écran des informations de l'atelier.** 

## *Liste des appareils*

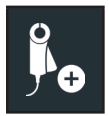

Affiche les appareils accessoires connectés et branchés. D'autres appareils et modules CVG-2 peuvent aussi être détectés et liés à l'appareil de diagnostic.

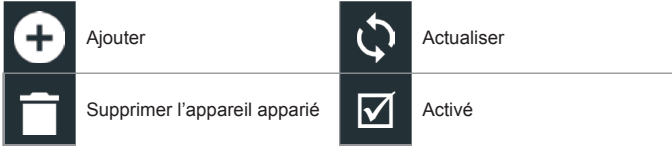

## **Ajouter un appareil CVG**

- 1. Appuyez sur  $\Box$  pour ajouter un CVG.
- 2. Branchez le CVG dans le port OBDII d'un véhicule.
- 3. Tournez le contact, mais ne démarrez pas le véhicule.
- 4. Une liste des CVG détectés s'affiche. Appuyez sur > à côté du CVG souhaité pour le sélectionner. Si le CVG souhaité ne s'affiche pas, appuyez sur  $\mathbb O$  pour actualiser la liste.

**REMARQUE :** une clé de passe est automatiquement générée lorsque l'appairage Bluetooth est établi.

Un message de confirmation s'affiche lorsque le CVG a été branché avec succès.

5. Appuyez sur  $\rightarrow$  pour revenir à la liste des appareils.

## *Informations de la version*

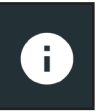

Les informations de la version permettent d'afficher les données sur la connexion WiFi, la version logicielle du contrôleur DSS, de l'appareil de diagnostic et de l'appareil CVG-2.

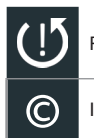

**©** Informations légales

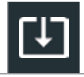

Réinitialisation d'usine **Rechercher des mises à jour** 

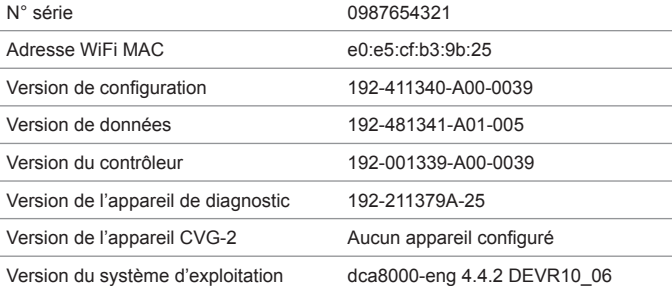

#### **Préréglage d'usine**

Cette fonction permet de rétablir la configuration d'usine de l'appareil, notamment au niveau de son historique et de ses paramètres de test.

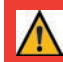

**IMPORTANT :** L'ensemble des modifications apportées précédemment aux paramètres d'origine seront remplacées.

#### **Informations légales**

Affiche les informations d'attribution du logiciel via le site Internet de Midtronics. L'analyseur doit être connecté à Internet.

#### **Rechercher des mises à jour**

Cette fonction permet de vérifier sur Internet s'il existe des mises à jour pour le logiciel de l'analyseur.

## **Annexe A : Procédure de lecture recommandée**

## *Détection du NIV*

Pour lire les NIV, le chargeur de diagnostic DCA-8000 utilise un lecteur portatif raccordé à l'arrière du chargeur par un connecteur de type DB-9. Une fois la lecture réussie, le NIV est comparé aux spécifications de la batterie du fabricant de l'équipement d'origine stockées dans la base de données du chargeur et affichées à l'écran.

### **Conseils de détection**

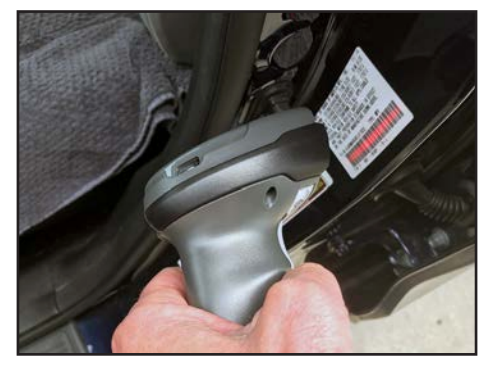

- **Maintien stable :** Tenez fermement l'appareil lors de la lecture du code-barres du NIV. L'utilisateur peut ainsi voir clairement le code-barres, et la caméra peut se focaliser dessus.
- **Lecture complète du code-barres :** Positionnez le lecteur de manière à ce qu'il couvre entièrement le code-barres.
- **Nettoyez le code-barres/la fenêtre :** Les impuretés sur les surfaces peuvent interférer avec le processus de détection. Si nécessaire, essuyez le code-barres du NIV à l'aide d'un chiffon ou de votre doigt pour en retirer les impuretés.
- **Éclairage/reflets :** La lampe torche intégrée s'allumera automatiquement si la lumière environnante est faible. Si la lampe torche ou le soleil éclaire directement le code-barres du VIN, essayez d'orienter la caméra vers le haut ou vers le bas pour éliminer les éventuels reflets.

## **Annexe B : Définition des informations sur la batterie**

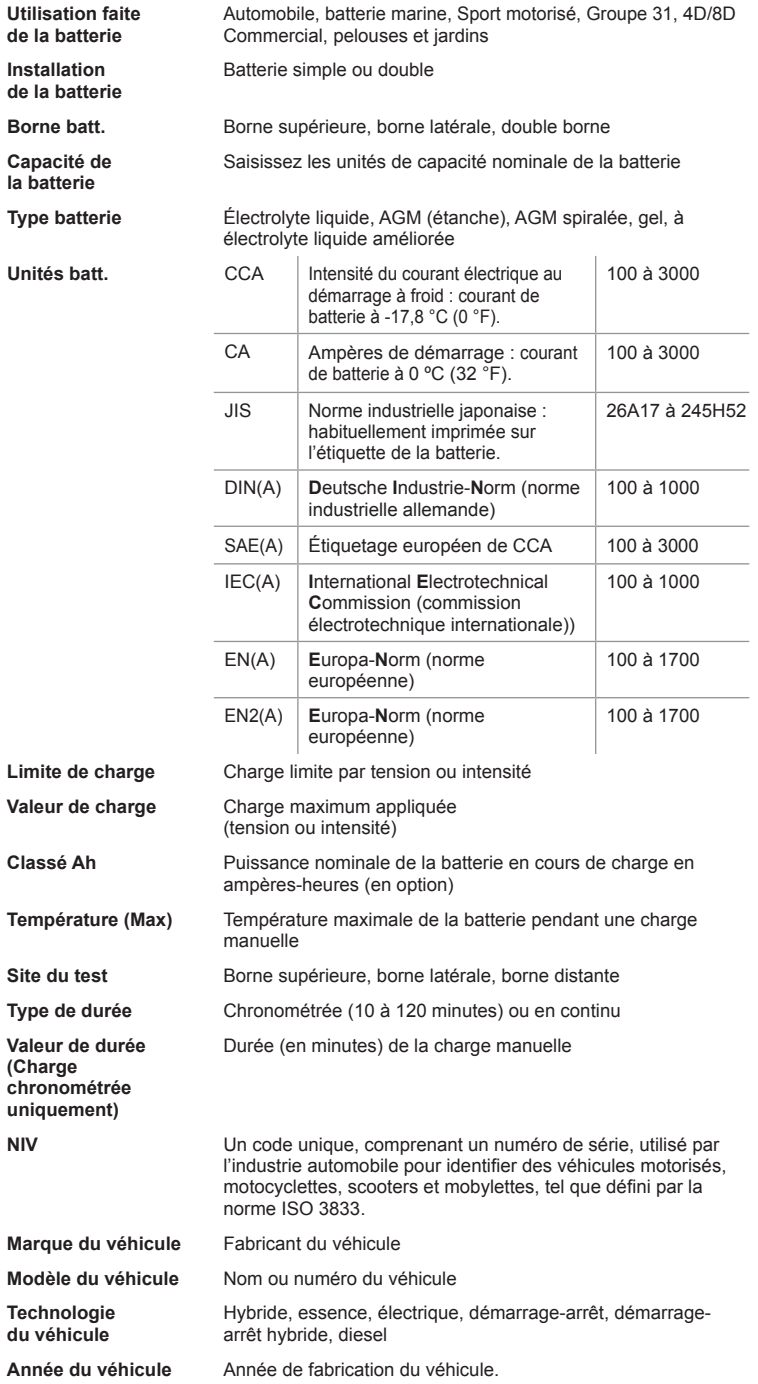

## **Annexe C : Tableaux de conclusion de résultats de test**

## *Résultats du test de batterie*

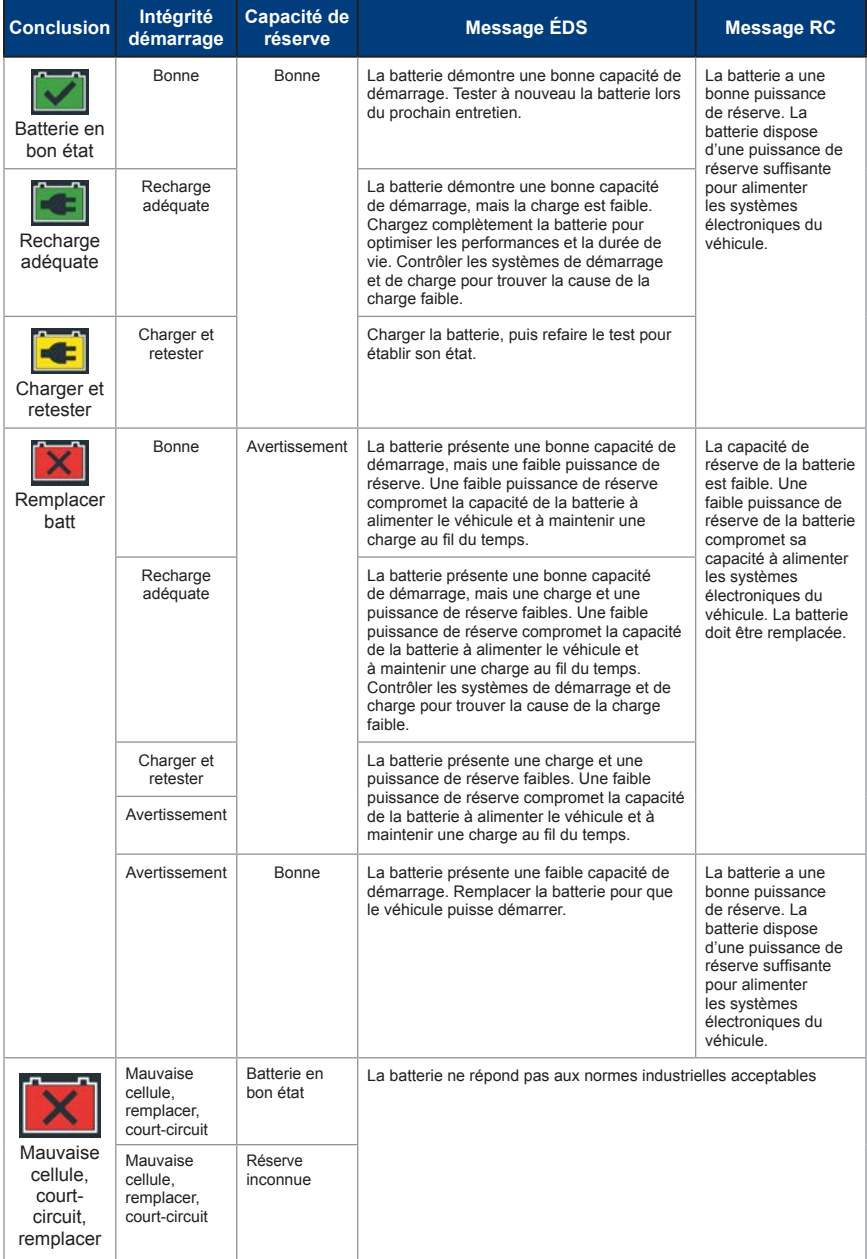

## *Résultats de réception de la charge*

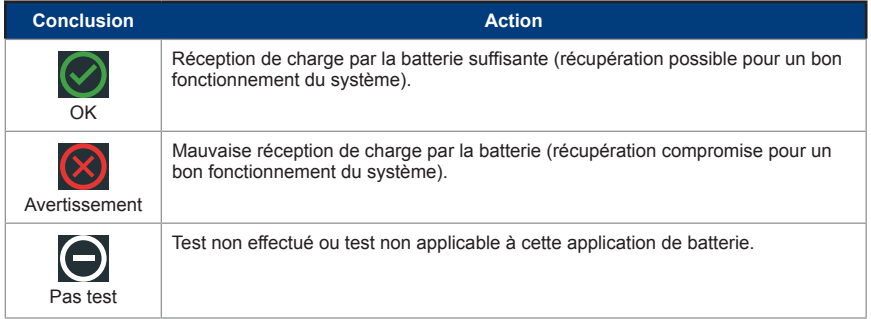

## *Résultats du test du démarreur*

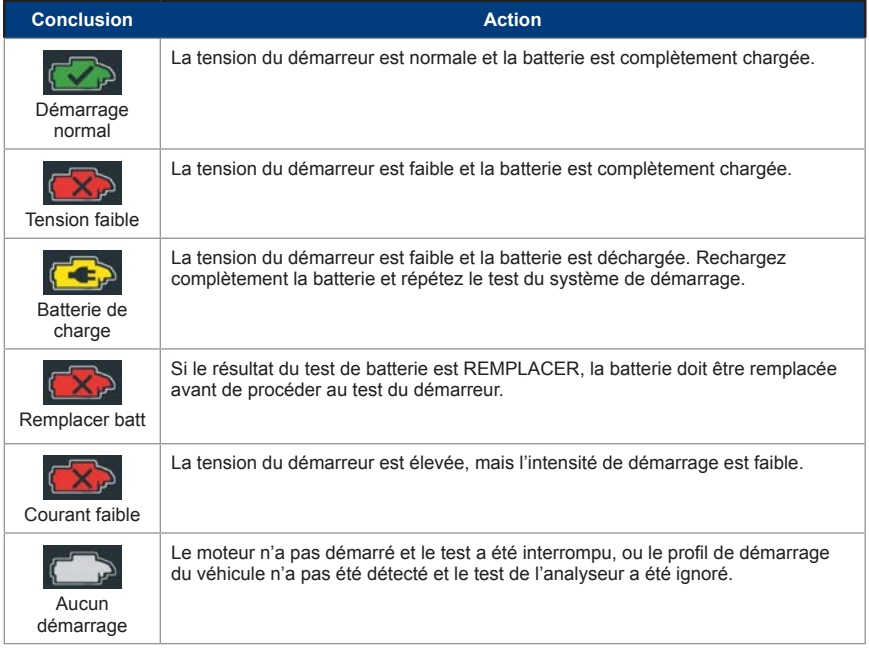

## *Résultats du test du circuit de l'alternateur*

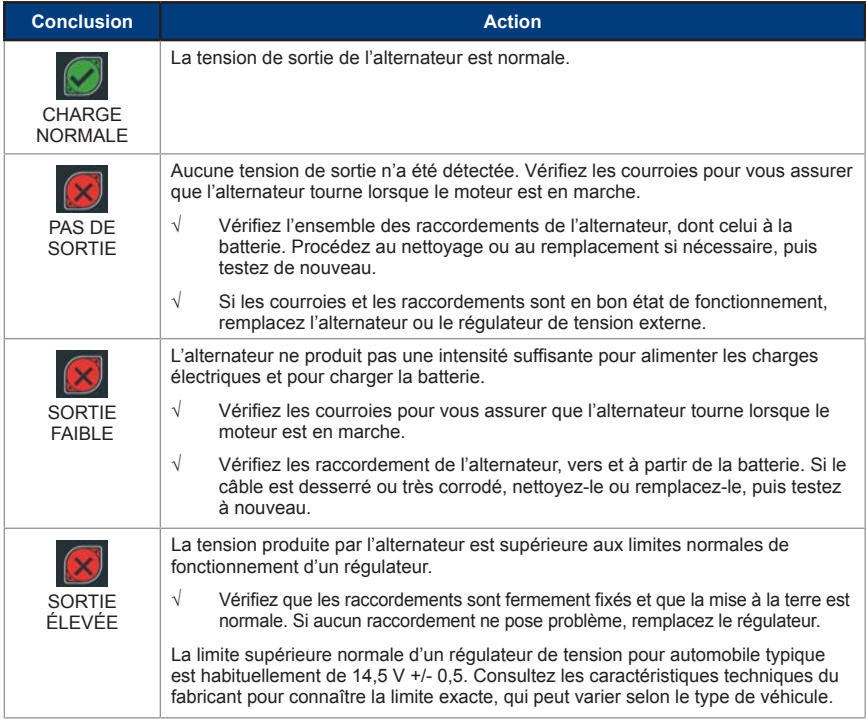

## *Résultats du test de diode*

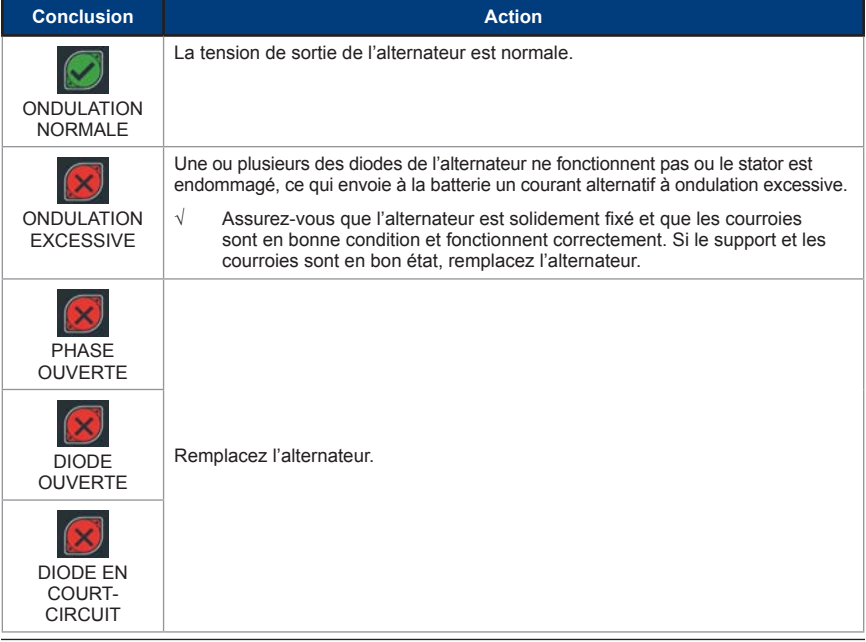

www.midtronics.com

#### **BREVETS**

Ce produit est fabriqué par Midtronics Inc. et est protégé par un ou plusieurs brevets aux É.-U. et à l'étranger. Pour en savoir plus au sujet des brevets, communiquez avec Midtronics Inc. au 1-630-323-2800.

#### **GARANTIE LIMITÉE**

Les produits Midtronics sont garantis contre tout défaut de matériel et de main-d'œuvre pendant une période d'un (1) an à compter de la date d'achat. Midtronics pourra, à sa discrétion, réparer l'appareil ou le remplacer par un appareil remis à neuf. Cette garantie limitée ne s'applique qu'aux produits Midtronics et ne couvre pas d'autres équipements, les dommages causés par l'électricité statique, l'eau ou la surtension, les dommages résultant de la chute de l'appareil ou de causes externes, y compris une mauvaise utilisation. Midtronics ne pourra pas être tenue responsable des dommages indirects ou consécutifs découlant de la violation à la présente garantie. Cette garantie sera nulle si le propriétaire de l'appareil tente de le démonter ou de modifier les câbles.

#### **SERVICE**

Pour obtenir du service, communiquez avec Midtronics en composant le 1-866-592-8052. Ayez vos numéros de modèle et de série à la portée de la main. La première étape est essentielle, car nous tenterons de vous dépanner au téléphone, et plusieurs problèmes sont en fait résolus lors de cette étape. Si le problème ne peut être résolu, le préposé du service à la clientèle vous donnera alors un numéro d'autorisation de retour de matériel ou RMA. Ce numéro devient votre numéro de suivi. L'étape finale est de retourner l'appareil à Midtronics port payé (par vous), à l'attention du numéro RMA obtenu.

#### **Aux États-Unis :**

Midtronics, Inc. À l'attention de : RMA nº xxxxx (ceci est le numéro RMA que vous avez obtenu de Midtronics) 7000 Monroe St. Willowbrook, IL 60527 É.-U.

#### **Au Canada :**

Midtronics a/s FTN (FTN signifie Fed-ex Trade Networks - ceci n'est PAS un établissement de Midtronics) À l'attention de : RMA nº xxxxx (ceci est le numéro RMA que vous avez obtenu de Midtronics) 7075 Ordan Drive Mississauga, ON L5T1K6

Midtronics réparera et retournera l'unité en utilisant le même type de service que celui utilisé pour son expédition. Si Midtronics détermine que le défaut a été causé par une mauvaise utilisation, une modification, un accident ou des conditions d'utilisation ou de manipulation anormales, l'acheteur sera facturé pour le produit réparé et l'appareil sera retourné port payé et avec les frais de port ajoutés à la facture. Les produits Midtronics qui ne sont plus couverts par la garantie sont sujets aux frais de réparation en vigueur au moment de l'expédition. Un service de remise à neuf est offert en option pour remettre nos produits à l'état « comme neuf ». Les réparations hors garantie sont couvertes par une garantie de trois mois. Les appareils remis à neuf achetés de Midtronics sont couverts par une garantie de six mois.

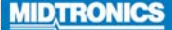

#### **www.midtronics.com**

**Siège** Willowbrook, IL, États-Unis Téléphone 1.630.323.2800

Informations pour le Canada Numéro gratuit : 1.866.592.8052

**Midtronics b.v.** Siège européen Houten, Pays-Bas Au service de l'Europe, l'Afrique. du Moyen-Orient et des Pays-Bas. Téléphone : +31 306 868 2037

**Midtronics Chine** Opérations en Chine Shenzhen, Chine Téléphone : +86 755 2374 1010 Contact Siège Téléphone : +1.630.323.2800 **Asie/Pacique (sauf Chine)**

**Midtronics India** Bombay, Inde Téléphone : +91 22 2756 4103/1513